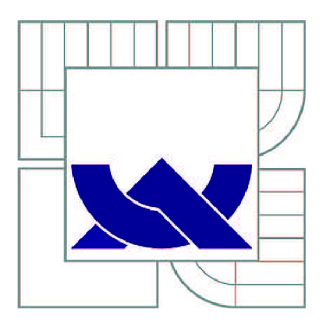

# VYSOKÉ UČENÍ TECHNICKÉ V BRNĚ

BRNO UNIVERSITY OF TECHNOLOGY

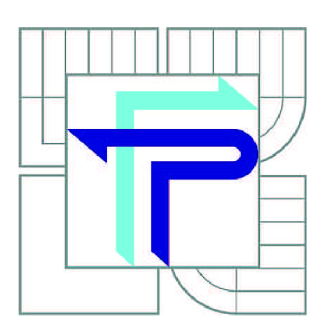

FAKULTA PODNIKATELSKÁ ÚSTAV MANAGEMENTU

FACULTY OF BUSINESS AND MANAGEMENT INSTITUTE OF MANAGEMENT

# NÁVRH IMPLEMENTACE INFORMAČNÍHO SYSTÉMU DO CENTRA SDÍLENÝCH SLUŽEB

DESIGN OF AN INFORMATION SYSTEM IMPLEMENTATION IN THE SHARED SERVICE **CENTRE** 

BAKALÁŘSKÁ PRÁCE BACHELOR'S THESIS

AUTOR PRÁCE AUTHOR

ERIK KITZING

VEDOUCÍ PRÁCE **SUPERVISOR** 

Ing. ZDEŇKA VIDECKÁ, Ph.D.

BRNO 2015

Vysoké učení technické v Brne Fakulta podnikatelská

Akademický rok: 2014/15 Ústav managementu

# **ZADANÍ BAKALÁRSKE PRÁCE**

### **Erik Kitzing**

Ekonomika a procesní management (6208R161)

Ředitel ústavu Vám v souladu se zákonem č.l 11/1998 o vysokých školách. Studijním a zkušebním řádem VIJI' v Brně a Směrnici děkana pro realizaci bakalářských, magisterských a doktorských studijních programů zadává bakalářskou práci s názvem:

**Návrh implementace informačního systému do centra sdílených služeb** 

v anglickém jazyce:

**Design of an Information System Implementation in the Shared Service Centre** 

### Pokyny pro vypracováni:

Úvod

Vymezení problému a cíle práce Teoretická východiska práce Analýza procesů a stávajícího informačního systému v centru sdílených služeb Návrh na implementaci nového informačního systému Zhodnocení přínosů návrhů řešení Závěr Seznam použité literatury Přílohy

Podle § 60 zákona č. 121/2000 Sb. (autorský zákon) v platném zněni, je tato práce "Školním dílem". Využití této práce se řídí právním režimem autorského zákona. Citace povoluje Fakulta podnikatelská Vysokého učení **technického v Brnc. Podmínkou externího využili teto prace je uzavření "Licenční smlouvy" dle autorského**  zákona.

**Seznam odborné literatury:** 

BASI., J., BLAŽÍČEK, R. Podnikové informační systémy. Podnik v informační společnosti. 2. **výrazné přepracované a rozšířené vydáni. Praha: Grada Publishing, 2007. 288 s. ISBN 978-80-247-2279-5.** 

BRUCKNER, T., VOŘÍŠEK, J., BUCHALCEVOVÁ, A. a kol. Tvorba informačních systémů. Principy, metodiky, architektury. 1. Vydání. Praha: Grada Publishing, 2012. 360 s. ISBN **978-80-247-4153-6.** 

**REPA, V. Podnikové procesy. Procesní řízení a modelování. 2.vydání. Praha: Grada Publishing. 2007. 281 s. ISBN 978-80-247-2252-8.** 

**SCHWALBB, K. Řízeni projektů v IT. Kompletní průvodce. I. vydání. Brno: Computer Press. 2011. 632 s. ISBN 978-80-251 -2882-4.** 

**SV021L0VÁ. A. Zlepšování podnikových procesů. 1.vydáni. Praha: Grada Publishing, 2011. 232 s. ISBN 978-80-247-3938-0.** 

**Vedoucí bakalářské práce: lng. Zdeňka Videcká. Ph.L).** 

**prof. lng. Vojtech Koráb. Dr., MBA Ředitel ústavu** 

Termín odevzdání bakalářské práce je stanoven časovým plánem akademického roku 2014/15.

**L.S.** 

**doc. lng. cl lng. Stanislav Skapá, Ph.L). Děkan** 

**V Brně. dne 28. 2.2015** 

# **ABSTRAKT**

Bakalárska práca sa zaoberá návrhom implementácie nového informačného systému do spoločnosti Dixons Retail SSC, s.r.o.. V práci je vytvorená analýza súčasného stavu procesu riadenia dobropisov, ktorý je jedným z podporných procesov cyklu záväzkov. Analýza sa sústredí najmä na popis používaných systémov a väzby medzi nimi. Návrhová časť práce sa venuje implementácii nového systému SAP, a teda návrhu jeho modulu Invoice Cockpit a jeho funkcionalit. Ďalej je uvedený odporúčaný postup konverzie dát zo súčasných systémov a návrh dialógových okien. V závere práce sú uvedené odporúčania pre ďalší postup po úspešnej implementácii nového informačného systému.

# **ABSTRACT**

Bachelor thesis deals with the design of implementation of a new information system to the company Dixons Retail SSC, s.r.o.. Firstly an analysis of the current state of the process of credit note handling is made. This process is a supportive process for the whole AP cycle process of the company. The analysis focuses mainly on the description of systems used for credit note handling and the links between them. The design of implementation is focused on the module Invoice Cockpit and its main functions. Afterwards a recommendation of the procedure of conversing data from old systems to new is made and new dialog windows are designed. In the conclusion recommendations of processes, which should follow up a successful implementation of information system are made.

# **KĽÚČOVÉ SLOVÁ**

ERP, informačný systém, proces, dobropis, implementácia systému, SAP, efektívnosť

# **KEY WORDS**

ERP, information system, process, credit note, system implementation, SAP, efficiency ERP, information system, process, credit note, system implementation, SAP, efficiency

# **BIBLIOGRAFICKÁ CITÁCIA**

KITZING, E. *Návrh implementace nového informačního systému do centra sdílených služeb.* Brno: Vysoké učení technické v Brně, Fakulta podnikatelská, 2015. 59 s. Vedoucí bakalářské práce Ing. Zdeňka Videcká, Ph.D..

# **ČESTNÉ PREHLÁSENIE**

Prehlasujem, že predložená bakalárska práca je pôvodná a spracoval som ju samostatne. Prehlasujem, že citácia použitých prameňov je úplná, že som vo svojej práci neporušil autorské práva (v zmysle Zákona č. 121/2000 Zb., o práve autorskom a o právach súvisiacich s právom autorským).

V Brne dňa

# **POĎAKOVANIE**

Rád by som poďakoval vedúcej mojej bakalárskej práce Ing. Zdeňke Videckej Ph.D. za cenné rady pri písaní tejto práce. Ďalej by som rád poďakoval svojej rodine a blízkym za podporu a spoločnosti Dixons Retail SSC, s.r.o. v Brne, ktorá mi umožnila nahliadnuť do jej podnikových procesov a použiť ju ako príklad pri písaní mojej práce.

# **OBSAH**

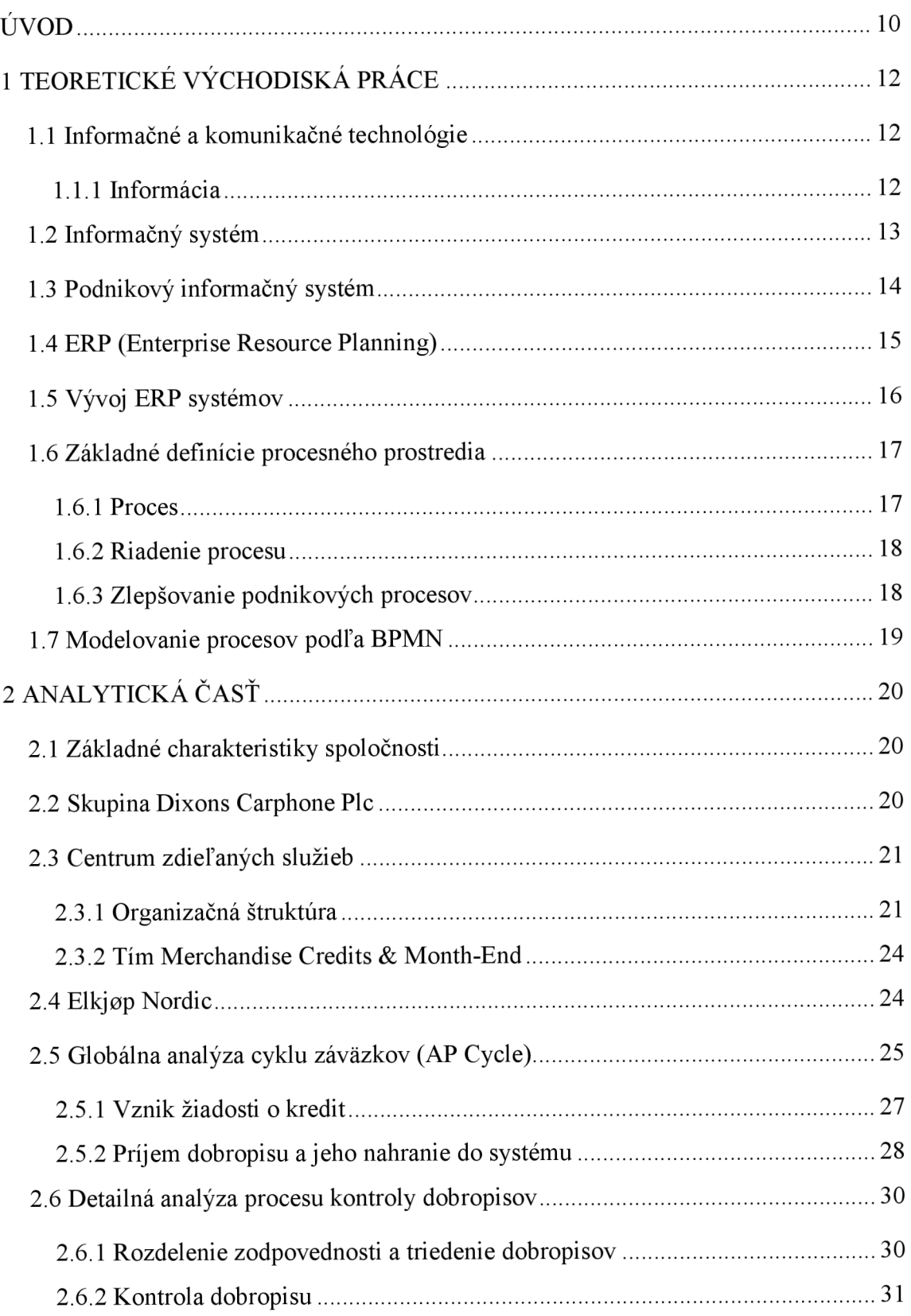

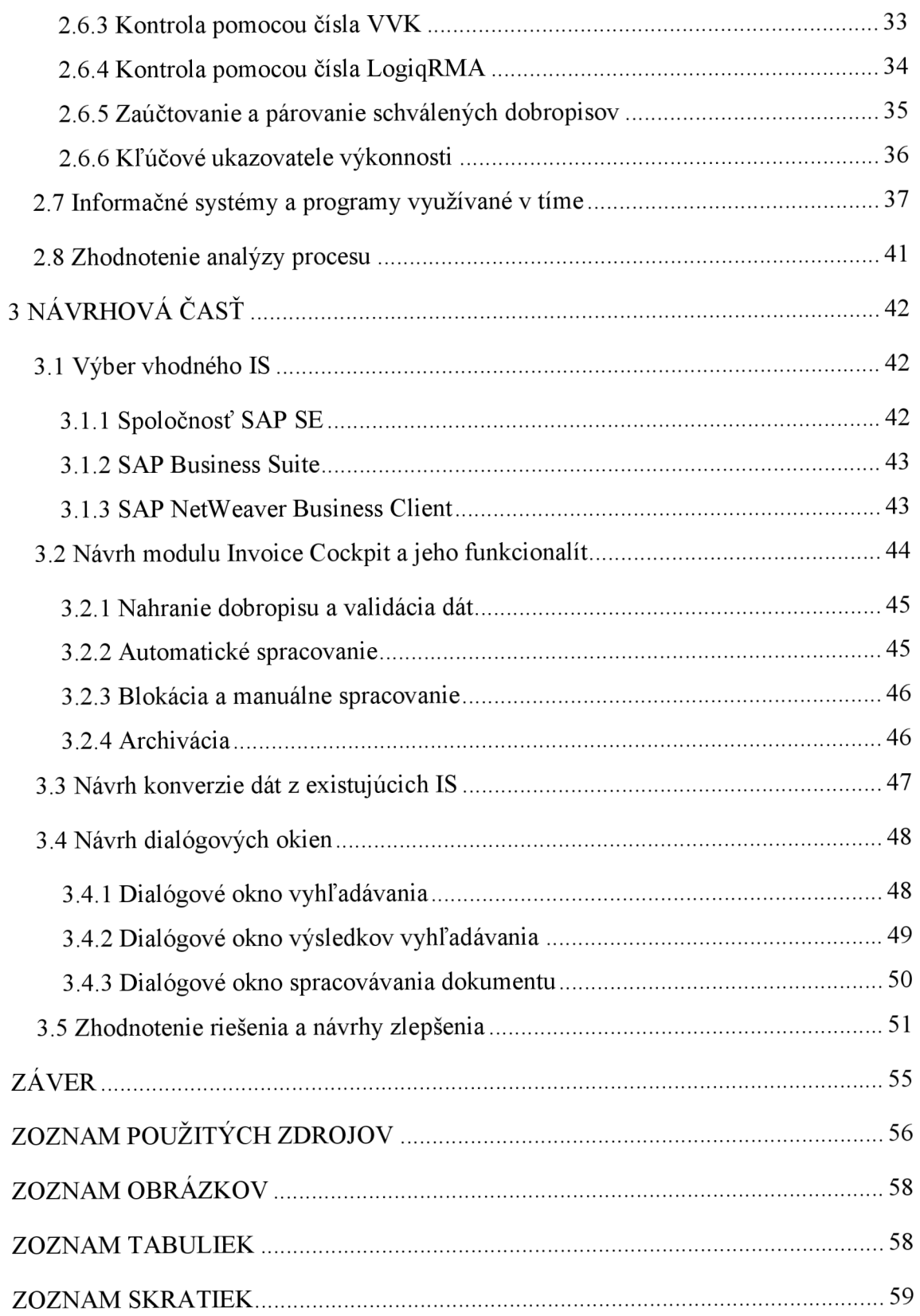

# **ÚVOD**

Tému svojej bakalárskej práce som si vybral z dôvodu, že sa v posledných rokoch svojho života stretávam s informačnými systémami na podnikovej úrovni a je pozoruhodné ako tieto informačné a komunikačné technológie za posledné dekády ovplyvnili každodenný život v podnikoch. Bez systému, ktorý spracováva a vyhodnocuje dáta a informácie si dnes podniky svoje fungovanie nedokážu predstaviť. Avšak netreba zabudnúť na užívateľov, ktorí so systémami pracujú a tým práve dávajú informáciám zrozumiteľnú a vypovedajúcu podobu.

ERP (Enterprise Resource Planning) systémy predstavujú v dnešnej dobe pre podniky nevyhnutnú súčasť. Nekladie sa preto otázka, či ERP systém zaviesť, ale aký systém od akého dodávateľa vybrať a ako ho najlepšie prispôsobiť, aby priniesol podniku čo najväčší prínos.

V prvej časti mojej práce sa budem objasním základné pojmy z tejto problematiky. Vysvetlím, čo sú to informačné a komunikačné technológie a aké existujú informačné systémy v podniku. Ďalej sa zameriam na konkrétne ERP systémy a z čoho sa vyvinuli. Uvediem aj základné definície procesného prostredia a modelovania procesov.

V druhej časti vykonám analýzu podniku Dixons Retail SSC, s.r.o., a konkrétne procesu riadenia dobropisov. Najskôr oboznámim s predmetom podnikania spoločnosti a jej organizačnou štruktúrou. Ďalej dopodrobna rozoberiem konkrétny proces riadenia dobropisov, aké sú vstupy a výstupy procesu, kto je jeho vlastníkom a kto je zodpovedný za jeho vykonávanie. Na záver tejto časti popíšem aké informačné systémy sa na vykonávanie procesu používajú.

Záverečná časť bakalárskej práce bude venovaná návrhu zavedenia nového informačného systému. Najprv predstavím spoločnosť SAP a jej produkt. Neskôr navrhnem konkrétny modul, ktorý sa bude na proces riadenia dobropisov využívať. Ďalej predstavím návrh migrácie dát z aktuálny informačných systémov a navrhnem dialógové úlohy systému. V závere uvediem zhodnotenie riešenia a navrhnem opatrenia, ktoré by mali po implementácii systému nasledovať.

# **CIEĽ BAKALÁRSKEJ PRÁCE**

Cieľom bakalárskej práce je navrhnúť vhodnú štruktúru nového informačného systému, ktorý by mal nahradiť zložitý prenos dát pri riadení dobropisov. Návrh vychádzal z analýzy súčasného procesu riadenia dobropisov v nadväznosti na hlavné procesy spoločnosti. Súčasťou riešenia je tiež návrh implementácie v časti konverzie dát zo starých IS do systému SAP.

# **1 TEORETICKÉ VÝCHODISKÁ PRÁCE**

Teoretická časť práce je zameraná na vymedzenie základných pojmov, metód a postupov týkajúcich sa danej problematiky. Tieto východiská budú následne použité v ďalších častiach práce.

# **1.1 Informačné a komunikačné technológie**

Informačné a komunikačné technológie (ICT z angl. Information and Communication Technologies) získavajú v spoločnosti čoraz väčšiu váhu. V posledných dvoch dekádach sa stali každodenným spoločníkom nielen jednotlivcov, ale zasahujú aj do fungovania podnikov, verejnej správy a vlastne širokej spoločnosti.

Pre komplexnejšie zoznámenie sa s informačným systémom v podniku je dôležité pochopenie skutočného postavenia ICT, ktoré tvoria jeho dôležitý formálny rámec. ICT majú totiž na rozdiel od ostatných technológií v podniku jeden zásadný rozdiel, a to, že sa nedá určiť jedna konkrétna skupina pracovníkov, ktorým by bola technológia priamo určená. ICT sa teda netýkajú len oddelenia IT, ako sa často domnievame, ale všetkých oddeleniam podniku (GALA, 2009).

ICT však nezahŕňajú iba počítače, tie sú len ich súčasťou. ICT sa vzťahujú na akýkoľvek hardwarový alebo softwarový prostriedok, ktorý ukladá, preberá, manipuluje, prenáša alebo prijíma informácie elektronicky v digitálnej podobe (BRUCKNER, 2012).

## **1.1.1 Informácia**

S týmto pojmom sa stretávame bezprostredne počas celého života. Niet divu, že sa naprieč literatúrou môžeme stretnúť s mnoho definíciami a vysvetleniami. Samostatný výraz informácie bol už počas stredoveku zaznamenávaný ako súbor aktov vedúci k dokázaniu trestného činu a dolapeniu páchateľa (GALA, 2009).

Pre ICT je ale ďaleko dôležitejšie pojatie dát a informácií. Dáta môžeme chápať ako základné údaje opisujúce reálne situácie a stavy pozorovaných objektov. Ich spracovaním vytvoríme informácie, ktoré použijeme pri ďalšom rozhodovaní. Toto spracovanie sa však môže uberať rôznymi smermi a preto použitie rovnakých dát môže vyústiť v interpretáciu rôzneho významu a teda predstavovať rôznu informáciu (VYMETAL, 2010).

# **1.2 Informačný systém**

Keďže sa v tejto práci budem ďalej venovať podnikovým informačným systémom je potreba si najprv zadefinovať čo to ten informačný systém, a vôbec systém je.

Systém je v medzinárodných normách definovaný ako účelovo usporiadaný súbor zložiek vedúcich k dosiahnutiu určitého cieľa alebo skupiny cieľov. Môže sa jednať o dva hlavné typy systémov, a to všeobecné systémy a softwarovo intenzívne systémy.

Pre naše účely vymedzíme systém ako celok, tvorený jednak svojou integritou danou spoločným cieľom, či skupinou cieľov a jednak súhrnom komponentov a ich vzájomných vzťahov.

V informatike takýto systém nazývame informačným systémom . Často je však kladený väčší dôraz na informáciu o komponente ako na komponent samotný. Účelom informačného systému je teda aby boli správne informácie na správnom mieste v správny čas (BRUCKNER, 2012).

Podľa Gálu (2009) je potom všeobecne informačný systém tvorený ľuďmi, nástrojmi a metódami, ktoré sú zoskupené do troch základných komponentov:

- **• Vstup** (input) zahrňuje prvky umožňujúce zachytiť informačné a ďalšie vstupy, ktoré majú byť spracované, prípadne majú vstupy vzájomne prepojiť.
- **• Spracovanie** (processing) predstavuje prvky, ktoré vykonávajú premenu vstupov na požadované výstupy.

**• Výstup** (output) - zahrňuje prvky, ktoré majú schopnosť preniesť informáciu k jej príjemcovi, či užívateľovi.

Takýto systém sa potom rozširuje o ďalšie komponenty, a to hlavne tie, ktoré zabezpečujú riadenie (control) a spätnú väzbu (feedback).

# **1.3 Podnikový informačný systém**

Gála (2009) vo svojej publikácii Podniková informatika označuje ICT ako veľmi dôležitú súčasť podnikových informačných systémov, ale kľúčový prvok preňho predstavujú užívatelia, od ktorých závisí aké budú požadovať informácie a v akej kvalite.

Podobnú charakteristiku uvádza Sodomka a kol. (2010), kde hovorí, že podnikový informačný systém tvoria ľudia, ktorí pomocou dostupných technológií a danej metodiky spracovávajú podnikové dáta a tvoria z nich informačnú a znalostnú základňu organizácie. Táto základňa následne slúži k riadeniu podnikových procesov a k podpore manažérskeho rozhodovania.

Sodomka ďalej charakterizuje podnikový informačný systém podľa poslania, ktoré plní v modernej organizácii. Prvé poslanie je úloha podnikového informačného systému ako zdroja integrácie podnikových procesov, tokov informácií a komunikácie zvonka i zvnútra organizácie. Druhé poslanie vidí v úlohe nositeľa štandardizácie pre spracovanie bežnej podnikovej agendy v rámci podnikových procesov a správania užívateľov. Posledným poslaním je poskytnutie celistvého náhľadu na fungovanie organizácie a zabezpečenie spracovania informácií k ich ďalšiemu použitiu v rámci manažérskeho rozhodovania.

Praktické uplatnenie podnikových informačných systémov nám umožňuje klasifikovať systémy podľa tzv. holisticko-procesného pohľadu. Tento pohľad tvrdí, že podnikový informačný systém je tvorený nasledujúcimi časťami (SODOMKA, 2010):

**• ERP (Enterprise Resource Planning)** - jadro, zamerané na riadenie interných podnikových procesov

- **CRM (Customer Relationship Management)** systém obsluhujúci procesy smerujúce k zákazníkom
- **• SCM (Supply Chain Management)** systém riadenia dodávateľského reťazca (jeho súčasťou môže byť aj APS systém, ktorý slúži k pokročilému plánovaniu a rozvrhovaniu výroby)
- **MIS (Management Information System)** systém, ktorý zbiera dáta z ERP, CRM, SCM/APS systémov a externých zdrojov ana ich základe poskytuje informácie pre rozhodovanie manažmentu podniku

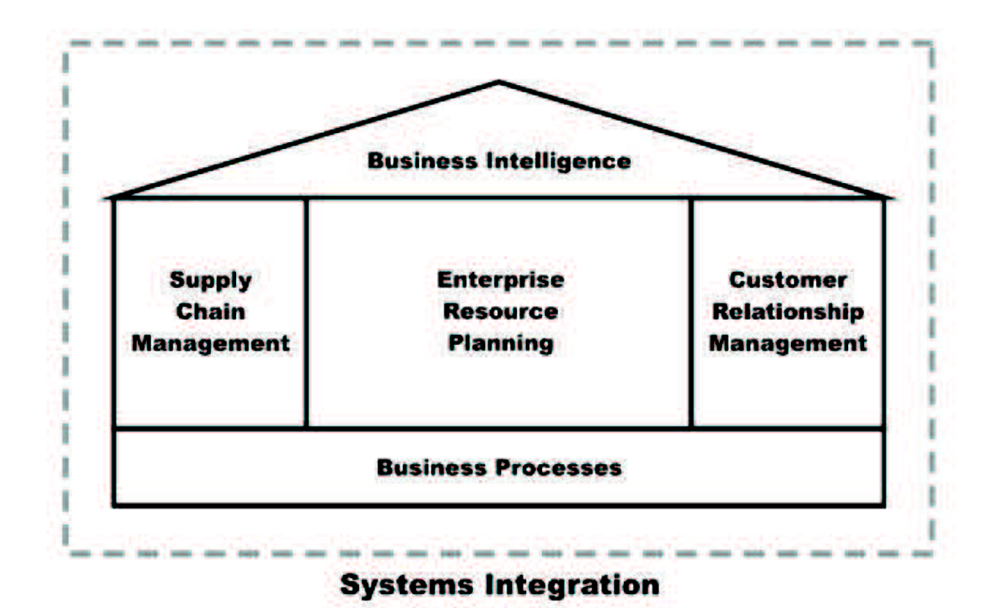

**Obrázok 1: Holisticko-procesný pohľad na podnikové informačné systémy**  (Zdroj: SODOMKA, 2010)

# **1.4 ERP (Enterprise Resource Planning)**

Vo svojej práci sa budem naďalej bližšie venovať práve celopodnikovým aplikáciám ERP (Plánovanie podnikových procesov), ktoré tvoria jadro informačného systému podniku. Z rôznych odborných zdrojov môžeme čerpať rôzne definície pojmu ERP a preto nižšie uvádzam pár vybratých.

ERP je vlastne systém na podnikovej úrovni, ktorý zahŕňa všetky podnikové procesy dojednej databázy. ERP systém umožňuje všetkým oddeleniam podniku medzi sebou vymieňať dáta a manipulovať s nimi (BATADA, RAHMAN, 2009).

ERP systémy predstavujú softwarové nástroje používané k riadeniu dát v podniku. ERP systémy podporujú činnosť podniku v oblasti dodávateľského reťazca, príjmu materiálu, skladového hospodárstva, prijímania objednávok od zákazníkov, plánovania výroby, expedície tovaru, účtovníctva, riadenia ľudských zdrojov a v ďalších podnikových funkciách (BASL a BLAŽÍČEK, 2008).

Inak sa na popis ERP pozerá Vymetal (2010) vo svojej publikácii. Popisuje tieto informačné systémy v užšom a širšom slova zmysle. V užšom pojatí chápe ERP ako systém skladajúci sa z nasledujúcich podsystémov: nákup, výroba, predaj, financovanie a ľudské zdroje. V širšom pojatí sa na toto jadro pripájajú ďalšie moduly ako riadenie vzťahov so zákazníkmi (CRM), alebo dodávateľmi (SCM), servis, manažérske informačné systémy (MIS), E-commerce a ďalšie.

# **1.5 Vývoj ERP systémov**

S príchodom počítačov začali na svet prichádzať aj prvé podnikové informačné systémy. Za počiatok ERP systémov môžeme považovať skoré šesťdesiate roky dvadsiateho storočia, keď spoločnosť IBM vytvorila prvý automatizovaný systém plánovania spotreby materiálu **MRP (Materiál Requirements Planning).** Táto aplikácia teda zahŕňala metódy pre plánovanie a rozvrhovanie materiálu pre výrobu podnikov. MRP bolo vytvorené na zaistenie časovej nadväznosti objednávky a dodania materiálu. Pomocou kusovníkov, stavu skladových zásob a plánu výroby stanovovalo materiálové požiadavky a návrhy na nákup materiálov.

Táto metóda však bola obmedzená na plánovanie potreby materiálov a nezohľadňovala pritom dostupnosť výrobných kapacít podniku. Preto v sedemdesiatych rokoch minulého storočia bolo do systému MRP pridané plánovanie dostupných kapacít CRP (Capacity Requirements Planning), ktoré určovalo úroveň dostupných kapacít a ich obsadenie, a tým vznikol systém nazývaný **MRP II (Manufacturing Resources Planning).** MRP II teda už obsahuje plánovanie všetkých výrobných zdrojov podniku. Súčasne stým ponúkalo radu finančných prehľadov o zákazkách, výrobe a skladovanom materiáli.

Od začiatku deväťdesiatych rokov sa začali objavovať prvé **komplexné celopodnikové systémy ERP,** ktoré v sebe zahrňovali aj podporu podnikových oblastí ako sú výroba, financie, plánovanie ľudských zdrojov, predaj a distribúcia, projektové riadenie a ďalšie. Vývoj takýchto integrovaných softwarových riešení taktiež sprevádzal technologický pokrok v oblasti infraštruktúry. To znamená, že nastáva prechod od mainframovej štruktúry k modelu klient/server, ktorý podporuje formu spracovania dát v mieste ich uloženia, čiže na serveri.

V posledných rokoch si podniková prax vyžiadala užšie prepojenie interných procesov s externými procesmi a manažérskym rozhodovaním, a tým sa ERP systémy rozširujú do formy, ktorá sa označuje ako **ERP II** alebo **Extended ERP (EERP).**  Internet má hlavný podiel na funkčnom rozšírení ERP prostredníctvom integrácie podniku sokolím, a to dodávateľmi, zákazníkmi a inými partnermi. ERP II teda obsahuje moduly na riadenie dodávateľského reťazca (SCM), riadenie vzťahov so zákazníkmi (CRM) a manažérsku hladinu informačného systému tzv. BI (Business Intelligence) (BASL a BLAŽÍČEK, 2012; GÁLA, 2010).

# **1.6 Základné definície procesného prostredia**

V analytickej časti svojej bakalárskej práce vykonám analýzu konkrétnych podnikových procesov, predstavím ich vstupy, výstupy a predložím návrhy na ich zlepšenie. Pre jednoduchšie porozumenie tejto problematiky sa v nasledujúcej časti budem venovať základným definíciám procesného prostredia.

## **1.6.1 Proces**

So slovom "proces" sa v dnešnej dobe stretávame na každodennej báze. Počas svojho života prechádzame vzdelávacím procesom, podniky v našom okolí dodržujú určité výrobné procesy, vo svete prebiehajú rôzne mierové procesy. Procesy nás teda obklopujú v takej miere, že ich považujeme za samozrejmosť. Čo ale taký proces v skutočnosti je?

Tento výraz by sme mohli definovať rôznymi spôsobmi, avšak pre naše potreby si postačíme s jednoduchou definíciou, ktorú formulovala vo svojej publikácii Svozilová (2011).

**Proces** je séria logicky súvisiacich činností, ktoré pokiaľ sú vykonávame postupne, majú za výstup súbor vopred definovaných výsledkov.

## **1.6.2 Riadenie procesu**

Ďalší dôležitý pojem, ktorý budem v práci často použitý je **riadenie procesu.**  Tento pojem vo väčšine definícií zahrňuje činnosti, ktoré sa zoberajú procesmi z pohľadu (SVOZILOVÁ, 2011):

- Definície procesu
- Stanovenia rolí v rámci procesu a zodpovednosti zaň
- Korigovania a riadenia procesných tokov
- Hodnotenia výkonnosti procesov
- Identifikácie príležitostí k zlepšovaniu procesov a implementácie zmien

Riadenie procesu je teda činnosť, ktorá má za úlohu identifikovať, popísať, zmerať, hodnotiť a zlepšovať proces s cieľom efektívneho pokrytia potrieb jeho zákazníka.

## **1.6.3 Zlepšovanie podnikových procesov**

Obrovská konkurencia núti podniky v posledných rokoch sústavne uvažovať o zlepšovaní svojich procesov. Tlak na to je vyvíjaný zákazníkmi , ktorí žiadajú stále lepšie produkty, alebo služby. A manažéri vedia, že pokiaľ zákazník nedostane to čo chce, veľmi rýchlo sa obráti na jednu z mnoho konkurenčných firiem. Niekoľko dekád naspäť podnikom k udržaniu svojej pozície na trhu stačilo priebežné zlepšovanie podnikových procesov. Od počiatku deväťdesiatych rokov minulého storočia však pôsobí na trh niekoľko nových faktorov, a tými sú hlavne otvorenie svetových trhov a rýchly príchod nových technológií (najmä internetu). Preto v dnešnej dobe nestačí keď podniky zlepšujú procesy priebežne, naopak často musia podstúpiť dramatické a rýchle zmeny (ŘEPA, 2007).

Svozilová (2011) vo svojej publikácii definuje zlepšovanie podnikových procesov ako činnosť zameranú na postupné zvyšovanie kvality, produktivity, alebo doby vykonanie procesu. Tieto výsledky majú byť dosiahnuté postupnou elimináciou neproduktívnych činností a nákladov.

# **1.7 Modelovanie procesov podľa BPMN**

Na zlepšovanie procesov je však vopred potrebné ich analyzovanie a zmapovanie ich priebehu. Na toto sa využívajú zavedené postupy a metódy, vďaka ktorým modely podnikových procesov získavajú jednotnú grafickú podobu. Vo svojej práci vytvorím niekoľko procesných modelov za použitia normy BPMN.

Prvá verzia modelovacieho jazyka BPML (Business Process Management Language) bola uverejnená v roku 2002 a jej autormi je konzorcium Business Process Management Initiative (BPMI). Jedná sa o združenie firiem vyvíjajúcich informačné systémy, ktoré takto vytvorili štandard odrážajúci požiadavky z oblasti modelovania firemných procesov.

BPML je ale určený na špecifikáciu modelov aplikáciám. Aby tomuto jazyku porozumel aj človek bola vytvorená jeho grafická notácia, ktorá je špecifikovaná normou BMPN (Business Process Management Notation). Cieľom tejto normy je predovšetkým sprehľadnenie procesu pre človeka pri zachovaní základných princípov, a to flexibility a šíriteľnosti.

# **2 ANALYTICKÁ CAST**

Analytická časť mojej bakalárskej práce sa bude venovať analýze súčasného stavu vo vybranom podniku. Najskôr predstavím spoločnosť, v ktorej som prácu spracovával a uvediem organizačnú štruktúru spoločnosti. Ďalej vykonám globálnu analýzu cyklu záväzkov a predstavím jednotlivé informačné systémy, ktoré sa využívajú na každodennú prácu. Nasledovať bude detailná analýza procesu, na ktorý som sa zameral. Jedná sa o proces kontroly a schvaľovania dobropisov. V závere vyhodnotím fakty zistené počas analýzy a poukážem na slabšie miesta procesu, ktoré by mohli byť vykonávané efektívnejšie.

# **2.1 Základné charakteristiky spoločnosti**

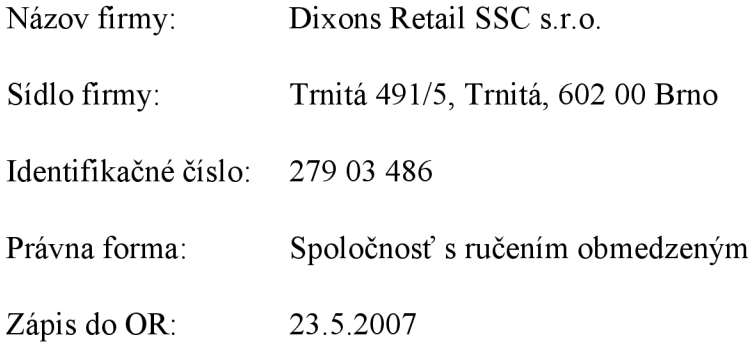

# **2.2 Skupina Dixons Carphone Plc**

Dixons Carphone plc je jedným z najväčších predajcov spotrebnej elektroniky, telekomunikácií a nadväzujúcich služieb v Európe. Spoločnosť operuje v štrnástich krajinách, zamestnáva viac než 40000 zamestnancov a vlastní až 3000 obchodov naprieč celou Európov. Medzi najznámejšie značky patrí Currys, PC World, Knowhow a The Carphone Warehouse v Spojenom kráľovstve a írsku, ďalej značky Elkjop, El Giganten, Gigantti a Phonehouse v severských krajinách, Kotsovolos v Grécku a Phonehouse v Španielsku a Portugalsku.

Spoločnosť sa konkrétne špecializuje na predaj produktov spotrebnej elektroniky ako audio-video vybavenie, počítače, malé a veľké domáce spotrebiče, vybavenie na fotografovanie, komunikačné zariadenia a iných. Ďalej medzi priority patria popredajné služby ako podpora zákazníkov, servis alebo predĺžená záruka.

# **2.3 Centrum zdieľaných služieb**

**Centrum zdieľaných služieb (Shared Service Centre - SSC)** skupiny **Dixons Carphone** funguje v Brne už od roku 2007. Momentálne poskytuje SSC širokú škálu služieb v oblasti financií, správy obchodu, podpory zákazníkov, informačných technológií, logistiky a personalistiky. Centrum v súčasnosti zamestnáva viac než 400 zamestnancov z viac než 20 krajín sveta a stále sa rozširuje počet oddelení a pole pôsobnosti.

## **2.3.1 Organizačná štruktúra**

Dixons Retail SSC s.r.o. je spoločnosťou s ručením obmedzeným a na jej čele stojí riaditeľ, ktorý priamo zodpovedá finančnému kontrolórovi celej skupiny Dixons Carphone. Štruktúra centra v posledných rokoch prešla výraznou premenou. Z štruktúry orientovanej na zákazníka centrum transformovalo svoju štruktúru na procesné orientovanú. To znamená, že tímy vykonávajúce aktivity podobného charakteru sú organizačne združené, bez ohľadu na to, pre ktorého zákazníka tieto služby vykonávajú.

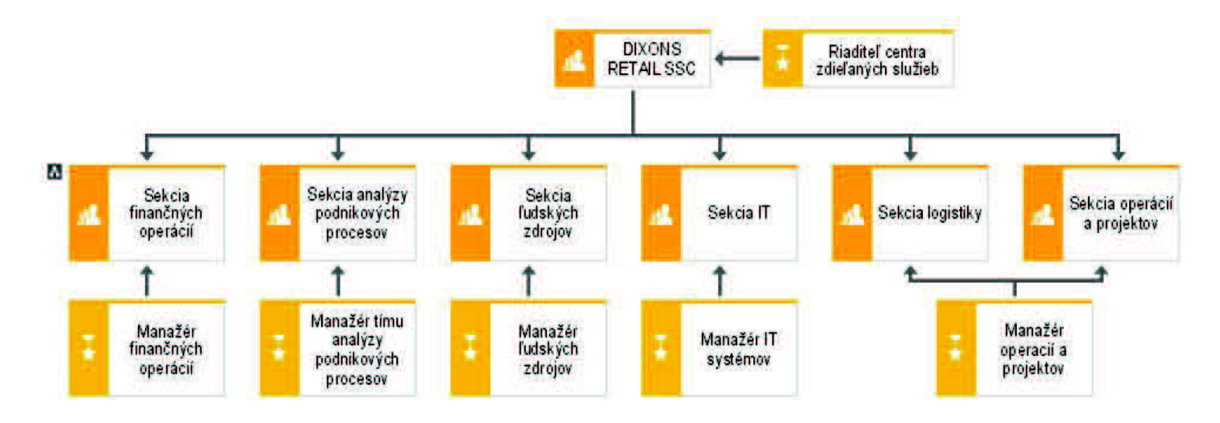

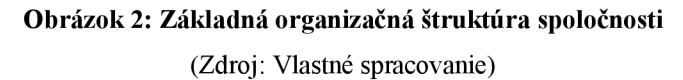

Tu sa ukazuje prvý dôvod prečo firma pristúpila k zmene informačného systému. Zmena sa týka tímov oddelenia záväzkov vykonávajúcich procesy pre zákazníka Elkjop Nordic, tzn. tímov patriacich do divízie Škandinávskych krajín.

Vo svojej práci sa zameriam práve na proces vykonávaný v tíme patriacom do Škandinávskej divízie. Ostatné tímy oddelenia záväzkov vykonávajúce služby pre zákazníkov v Spojenom kráľovstve už systém SAP používajú. Bolo teda len otázkou času, kedy sa prechod uskutoční aj v Škandinávskej divízii, aby tak došlo k zjednoteniu systémov v rámci oddelenia. Na obrázku č. 2 môžeme vidieť základné rozdelenie centra na šesť sekcií, ktorých manažéri priamo zodpovedajú riaditeľovi centra.

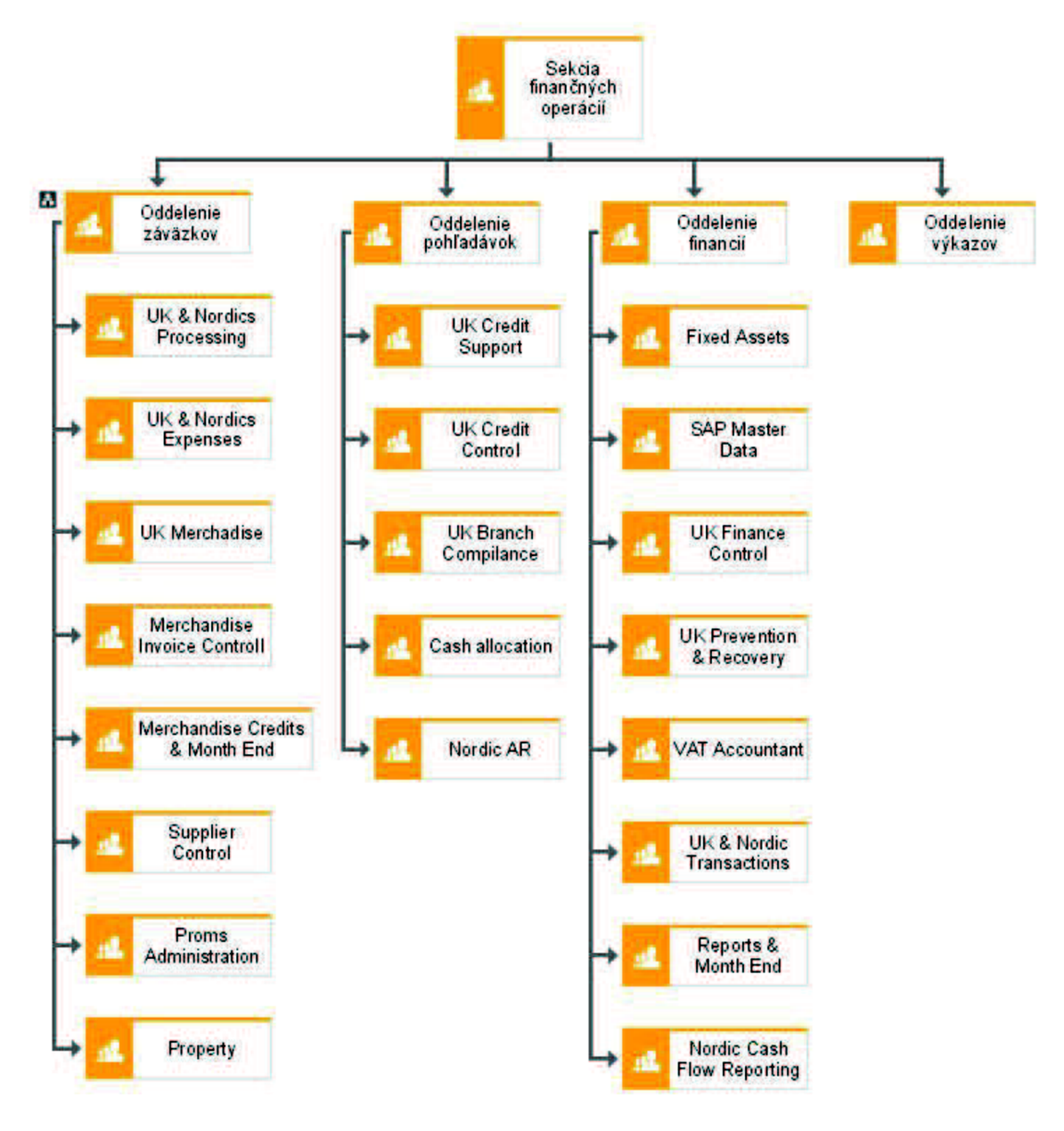

**Obrázok 3: Organizačná štruktúra sekcie finančných operácií** 

(Zdroj: Vlastné spracovanie)

Uvedené sekcie sa však veľmi líšia ako množstvom procesov v nich vykonávaných, tak aj množstvom tímov a zamestnancov pracujúcich na jednotlivých procesoch. Obrázok č. 3 znázorňuje rozdelenie sekcie finančných operácií do oddelení a tímov. Práve v jednom z uvedených tímov oddelenia záväzkov som spracovával svoju prácu.

Pre aspoň čiastočné pochopenie, čo sa v oddeleniach patriacich do sekcie finančných operácií odohráva, uvádzam nasledujúce rozdelenie (DIXONS RETAIL SHARED SERVICE CENTRE, 2014):

## **Oddelenie záväzkov (Accounts payable)**

Toto oddelenie sa stará o proces vedúci k platbám dlžným spoločnosťou dodávateľom a iným veriteľom. Hlavným cieľom je zaplatiť záväzky v danom časovom období aby nedošlo k zbytočnému oneskoreniu a pokutám. Náplň práce zahŕňa manipuláciu s faktúrami, vedenie účtov, mesačné uzávierky, riadenie financií a výkazov.

## **Oddelenie pohľadávok (Accounts receivable)**

Hlavná zodpovednosť tohto oddelenia tkvie v každodennej údržbe a správe viac ako 10000 aktívnych PC World účtov. Medzi ďalšie povinnosti patrí kontrola úverov, prerozdeľovanie hotovosti, správa účtov po dobe splatnosti a iné.

## **Oddelenie financií (Finance support)**

Oddelenie financií zodpovedá za rozličné finančné aktivity. Oddelenie spolupracuje s internými a externými subjektmi vytváraním množstva správ, mesačných uzávierok, poradenstvom a pomocou pri interných či externých auditoch.

### **Oddelenie výkazov (Reports team)**

Toto oddelenie má na starosti vytváranie, upravovanie výkazov a štatistík. V prvom rade sa stará o bezproblémový priebeh uzávierok, či už mesačných, alebo tej celoročnej. Tieto uzávierky sa vytvárajú z veľkej časti v samotných tímoch, ktoré vykonávajú jednotlivé procesy, čiže funkcia oddelenia výkazov je aj riadiaca a kontrolná.

## **2.3.2 Tím Merchandise Credits & Month-End**

V tejto kapitole by som chcel priblížiť tím, v ktorom spracovávam svoju prácu. Volá sa Merchandise Credits & Month-End team, teda tím zaoberajúci sa spracovaním dobropisov za tovar a rôznymi uzávierkovými činnosťami.

Tím patrí do oddelenia záväzkov a má striedavo medzi 25 a 30 zamestnancov, z čoho väčšinu tvoria zamestnanci na plný úväzok, doplnení malým počtom brigádnikov prijímaných a využívaných najmä v období špičky v rámci objemu práce. Táto špička je väčšinou v mesiacoch nasledujúcich po novom roku a v druhej polovici letných prázdnin.

Zloženie spolupracovníkov na oddelení je jednoduché. Za všetky činnosti a procesy v tíme zodpovedá vedúci (team leader), ktorý priamo ohlasuje výkon a výsledky nadriadenému manažérovi celého oddelenia záväzkov. Pod vedúcim sú dve pozície špecialistov, pričom každý z nich sa zameriava na určitú skupinu procesov a preberá nad nimi funkciu organizačnú, koordinačnú a pomocnú. Najzákladnejším článkom tímu sú radoví spolupracovníci, ktorí sa podľa vykonávanej činnosti ohlasujú patričnému špecialistovi.

V tíme sú vykonávané primárne dve činnosti. Jednou je schvaľovanie dobropisov, ktorému sa budem obšírne venovať v ďalších kapitolách a druhou sú rôzne uzávierkové aktivity a refakturácie. Uzávierkové činnosti sa vykonávajú na začiatku každého mesiaca pre mesiac predošlý a patrí sem napríklad presúvanie časového rozlíšenia, vytváranie celkových faktúr za každú krajinu alebo výpočty peňažných zliav.

# **2.4 Elkjep Nordic**

Vo svojej práci sa budem ďalej bližšie venovať divízii škandinávskych krajín, ktorá má názov Elkjop Nordic. Tím, v ktorom mám možnosť pracovať vykonáva väčšinu svojich procesov pre jedného zákazníka, a tým je práve táto spoločnosť.

Skupina Elkjop Nordic je vedúcim hráčom a špecialistom na trhu s elektronikou pre celú Škandináviu. Má vynikajúcu povesť vďaka službám zákazníkov, rozsiahlemu sortimentu a najmodernejším technológiám za skvelú cenu. Podobne ako vo Veľkej Británii si obchody Elkjop prešli rozsiahlou a intenzívnou premenou v poslednom období a to preto, aby zaistili jednoduchosť a zábavu pri nakupovaní. Značky patriace do tejto rodiny sú Elkjop aLefdal pôsobiace v Nórsku, El Giganten vo Švédsku a Dánsku a Gigantti vo Fínsku.

Na obrázku č. 4 by som chcel priblížiť postavenie skupiny Elkjop Nordic na Škandinávskom trhu, jej podiel, počet obchodov, zamestnancov a iné.

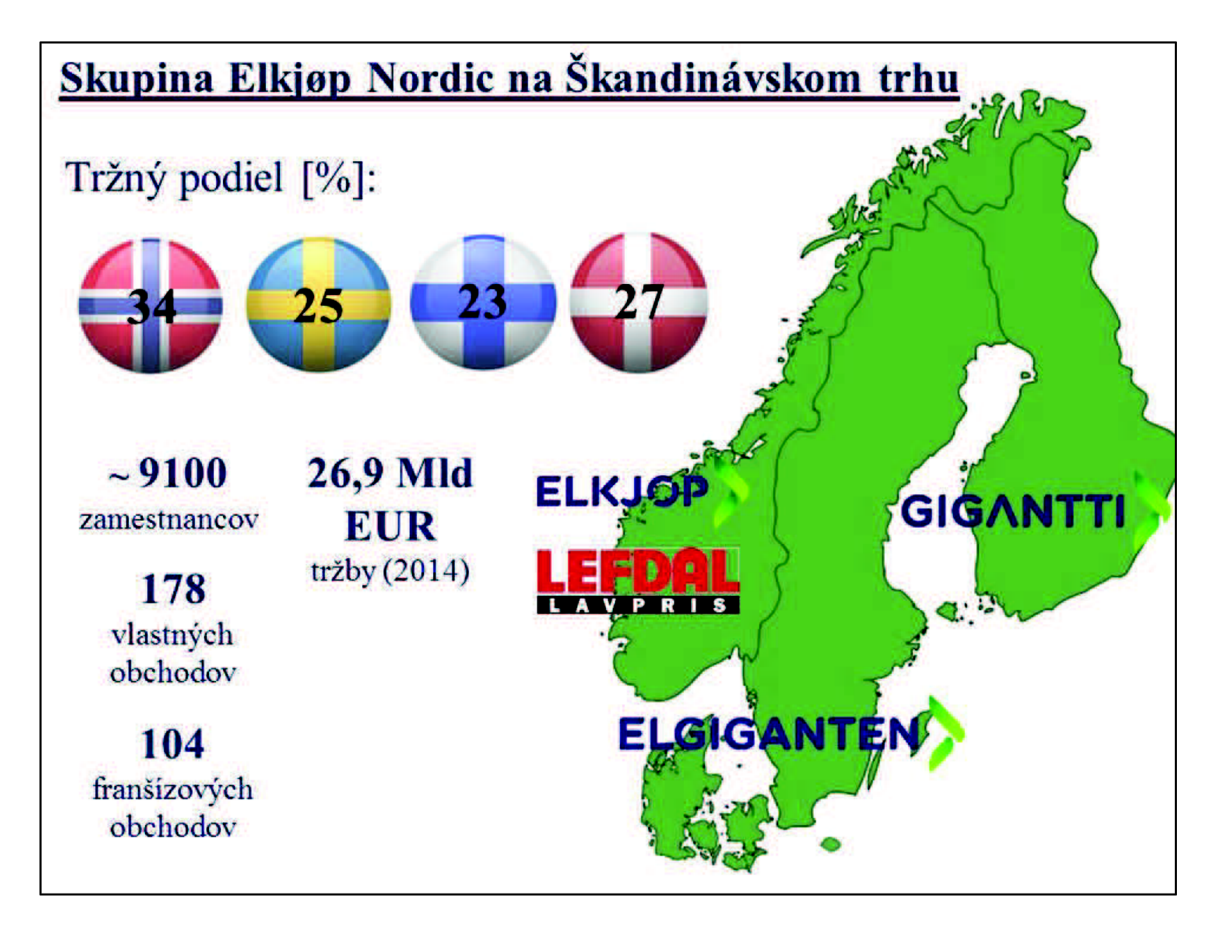

**Obrázok 4: Postavenie skupiny Elkjep na Škandinávskom trhu**  (Zdroj: DIXONS RETAIL SSC, 2014)

# **2.5 Globálna analýza cyklu záväzkov (AP Cycle)**

Proces kontroly a schvaľovania dobropisov, na ktorý sa v mojej práci zameriam je súčasťou cyklu záväzkov. Tento cyklus je vlastne proces od vytvorenia objednávky až po konečný výdaj peňažných prostriedkov za tovar, alebo služby. Na účely tejto práce budeme však ďalej uvažovať iba o **pohybe tovarov, nie služieb.** 

Spoločnosť má zdravo plynúci cyklus záväzkov práve vtedy, keď šetrí svoje prostriedky tým, že spracováva faktúry efektívne, má kvalifikovaný personál a nízku prevádzkovú réžiu. Tento proces zároveň pozitívne ovplyvňuje cash flow a dopomáha vytvoreniu obojstranne prínosného vzťahu s dodávateľmi.

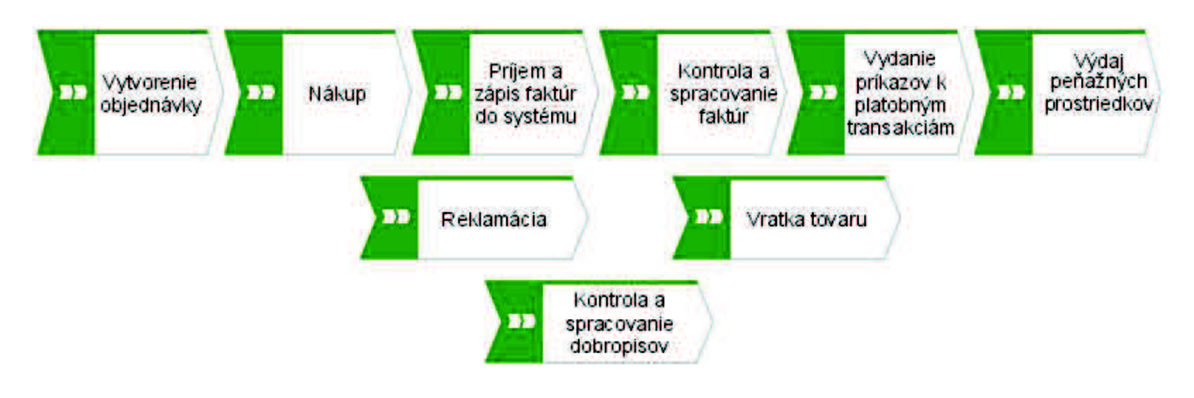

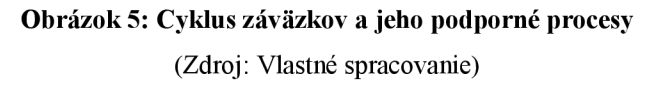

Na obrázku č. 5 je znázornená mapa procesov patriacich do cyklu záväzkov. Vo vrchnej línii vidíme hlavné procesy a v líniách nižšie procesy podporné. Konkrétne procesu kontroly a spracovania dobropisov sa budem vo svojej práci bližšie venovať.

# **• Vytvorenie objednávky**

Celý cyklus záväzkov začína u predajcu. Pokiaľ je spoločnosť schopná si vytvoriť s predajcom dobrý vzťah založený na dôvere, môže byť schopná si v určitých prípadoch vyjednat' lepšie podmienky. Toto má často kladný dopad na podnikanie. Objednávky tovaru sa vykonávajú v informačnom systéme ElGuide a tvoria sa na základe vopred vypracovaných prognóz. V obchodoch sa teda vytvára určitá zásoba produktov. Po vytvorení objednávky u predajcu nasleduje samotný nákup a príjem tovaru. Čiže na vstupe celého cykluje tovar.

## **• Nákup a príjem tovaru**

Ako náhle dorazí tovar na sklad, zaeviduje sa o aký druh tovaru sa jedná a v akom množstve bol doručený. Evidencia sa vytvára pomocou skladového programu ElGuide. Týmto sa vytvorí reálny záväzok voči predajcovi na základe dohodnutých podmienok.

## **• Príjem a zápis faktúr do systému**

Po prijatí faktúr od dodávateľa sa tieto nahrajú do systému Contempus. Faktúry môžu byť doručené buď v papierovej podobe poštou, alebo formou jednotného elektronického rámca OB10. V oboch prípadoch musia byť faktúry potvrdené do systému a musia obsahovať informáciu o dodávateľovi, veľkosti dlžnej čiastky a mene, v ktorej je faktúra vystavená, dátume splatnosti a nesmie chýbať ani referenčné číslo objednávky.

### **• Kontrola a spracovanie faktúr**

Keď sú faktúry nahrané do systému Contempus, nasleduje ich kontrola a spracovanie. V tomto bode sa podľa referenčného čísla porovnávajú informácie na faktúre s informáciami na objednávke. Porovnávanie sa vykonáva pomocou programov ElGuide a Contempus. Pokiaľ sedí množstvo, cena a popis produktov, správnosť faktúry je potvrdená a schváli sa platba.

## **• Vydanie príkazov k platobným transakciám**

Posledným krokom cyklu záväzkov je vydanie príkazu k platobným transakciám. Keď je faktúra oprávnená k platbe, naplánuje sa jej splatenie v najbližšom platobnom balíčku. Konečne sa uskutoční prevod peňažných prostriedkov z bankového účtu podniku na účet dodávateľa. Tým pádom výstupom cyklu záväzkov sú peňažné prostriedky odvedené z účtu spoločnosti.

## **2.5.1 Vznik žiadosti o kredit**

Aby bolo možné pochopiť priebeh procesu schvaľovania dobropisov je potrebné najskôr uviesť v akých prípadoch vzniká situácia, v ktorej sa od dodávateľa žiada vystavenie dobropisu. Môže sa tak stať keď ide o nevyžiadaný, alebo poškodený tovar, čiže vratkú, alebo o reklamáciu. V oboch týchto prípadoch pracovník obchodu vystaví v systéme ElGuide žiadosť o kredit a systém automaticky vygeneruje žiadosti poradové číslo **RFC (Request For Credit)** 

### **1. Vratká**

Prvá situácia teda nastáva pokiaľ dodávateľ doručí tovar, ktorý obchod nevyžiadal resp. doručí **tovar poškodený (DOA - Damaged On Arrival).** Po zistení nezrovnalostí s objednávkou, či poškodenia, vytvorí zamestnanec obchodu žiadosť o kredit. Ako už bolo spomenuté, každá žiadosť dostane pridelené číslo **RFC.** Okrem tohto čísla však systém ElGuide vygeneruje aj poradové číslo vratký, a to číslo **VVK (Vi Väntar Kredit - Čakáme na kredit).** Tieto čísla ďalej slúžia ako identifikátory pre následnú prácu spojenú so žiadosťou.

V tejto situácii ďalej pracovník obchodu odošle dodávateľovi e-mailom žiadosť, v ktorej uvedie dôvod vratký a druh tovaru na vrátenie. Dodávateľ následne posúdi túto žiadosť a vystaví dobropis buď v papierovej, alebo elektronickej podobe. Ten následne odošle do centra zdieľaných služieb v Brne a tam je ďalej spracovávaný.

### **2. Reklamácia**

Druhá situácia nastáva, keď zákazník, ktorý si produkt zakúpil a následne sa mu poškodil, alebo prestal fungovať ako by mal, donesie tento do obchodu na reklamáciu. Pracovník obchodu vtedy opäť vytvorí žiadosť o kredit v systéme ElGuide, ktorý žiadosti automaticky pridelí číslo **RFC** a automaticky informácie o žiadosti preklopí do systému Ombytte. Tento reklamačný systém pridelí reklamácii svoje poradové číslo, a to číslo **LogiqRMA.** Zamestnanec ďalej v programe Ombytte vyplní údaje o reklamácii, medzi ktoré patrí: dôvod reklamácie, popis poruchy na produkte, odkaz na prípadné predošlé reklamácie.

V tomto prípade si dodávatelia sami spravujú účty v systéme Ombytte a posudzujú žiadosti o kredit. Pokiaľ žiadosť spĺňa všetky náležitosti dodávateľ vystaví dobropis a odošle ho na adresu centra zdieľaných služieb.

## **2.5.2 Príjem dobropisu a jeho nahranie do systému**

Po tom čo dodávateľ príjme žiadosť o kredit, vystaví dobropis a odošle ho do centra zdieľaných služieb. Tu sa o jeho prvotné spracovanie stará tím UK & Nordics Processing, teda tím, ktorý spracováva faktúry/dobropisy bezprostredne

po ich prijatí. Dodávateľ môže vystavenie dokumentu uskutočniť dvomi spôsobmi. Jeden je, že dobropis pošle v papierovej forme poštou. Druhý, v posledných rokoch hlavne veľkými dodávateľmi preferovaný spôsob je, že dobropis odošle pomocou jednotného rámca na elektronickú fakturáciu OB10. Touto cestou vzniká priestor nielen pre rýchlejšie a efektívnejšie spracovanie dokumentov, ale zároveň tým obaja obchodní partneri šetria životné prostredie.

V prvom prípade, teda keď je dobropis **doručený v papierovej podobe**  sa musia dokumenty najskôr vytiahnuť z obálky a roztriediť. Triedia sa podľa krajiny, v ktorej má dodávateľ sídlo, pretože pre každú krajinu existujú rozdielne pravidlá zdanenia a pod. Po roztriedení nasleduje skenovanie jednotlivých dokumentov a ich identifikácia pomocou programu s funkciou **OCR (Optical Character Recognition).**  V tomto kroku program automaticky prevedie údaje z naskenovaného dokumentu do digitálneho formátu. Údaje však musia byť opätovne skontrolované a overené zamestnancom. Kontroluje sa najmä správnosť čísla dobropisu, dodávateľa, či čiastky a meny, v ktorej je dokument vystavený.

**OB10** je **globálna B2B (Business-to-Business) sieť** poskytujúca služby v oblasti **e-invoicingu,** teda elektronickej fakturácie. Jedná sa o riešenie, ktoré využívajú hlavne veľké spoločnosti s cieľom zníženia nákladov na fakturácie, zvýšenia rýchlosti a efektívnosti spracovávania faktúr/dobropisov a v neposlednom rade ochrany životného prostredia. Funguje to tak, že dodávateľ poskytne údaje o produktoch, ktoré majú byť vyfakturované spoločnosti OB10. Jedná sa najmä o typy a počty produktov, ich cenu a detaily o zákazníkovi, ktorý má dokument prijať. Sieť OB10 následne automaticky vytvorí tento dokument v štandardizovanom formáte a odošle ho v elektronickej forme zákazníkovi. Obe strany tejto transakcie následne platia spoločnosti OB10 za poskytnutie ich služby, avšak tieto poplatky sú niekoľkonásobne nižšie ako zdroje ušetrené vďaka elektronickej fakturácii.

V oboch vyššie uvedených prípadoch sa následne overené dokumenty nahrajú do systému Contempus, v ktorom prebehne ich kontrola a schválenie. Tieto operácie sa už však vykonávajú v tíme Merchandise Credits & Month-End (viď obrázok č.3).

# **2.6 Detailná analýza procesu kontroly dobropisov**

Procesu kontroly dobropisov - **RFCC (Return For Credit Collection)**  predchádza v rámci oddelenia záväzkov ich príjem, skontrolovanie a nahranie do systému Contempus. Vstupom do tohto procesu sú teda dokumenty nahraté v systéme. Pre zjednodušenie budem ďalej vo svojej práci v niektorých prípadoch na pomenovanie pojmu dobropis, alebo anglicky **credit note,** používať skratku **CN.** 

## **2.6.1 Rozdelenie zodpovednosti a triedenie dobropisov**

Po tom, čo sa dobropisy dostanú do systému Contempus si ich jednotliví pracovníci rozdelia podľa kompetencií. V tíme je zavedený systém rozdelenia pracovníkov do niekoľkých pracovných skupín, pričom každá skupina má na starosti dobropisy od dodávateľov s určitým **počiatočným písmenom** ich **názvu.** To znamená, že je vytvorených päť skupín, kde prvá skupina zodpovedá za dobropisy od dodávateľov začínajúcich na písmená A až E, druhá skupina sa stará o dodávateľov od F po K, tretia skupina L až O, štvrtá P až T a piata pracovná skupina obstaráva písmená od U po Z. Skupiny sú vytvorené tak, aby v každej z nich pribúdal približne rovnaký počet CN denne. V tabuľke č. 1 uvádzam príklad niekoľkých dodávateľov z každej skupiny.

| Počiatočné<br>písmená | $A - E$                      | $F - K$                                     | $L - 0$                               | $P - T$                                  | $U - Z$                            |
|-----------------------|------------------------------|---------------------------------------------|---------------------------------------|------------------------------------------|------------------------------------|
| Názov<br>dodávateľa   | Acer<br>Also<br>Bose<br>Cewe | Gorenje<br>Grundig<br>Indesit<br><b>JVC</b> | Lenovo<br>Lexmark<br>Miele<br>Olympus | Philips<br>Pioneer<br>Samsung<br>Toshiba | Varta<br>Verbatim<br>Wilfa<br>Witt |

**Tabuľka 1: Príklady dodávateľov v skupinách** 

(Zdroj: Vlastné spracovanie)

Každá pracovná skupina si následne usporiada dobropisy podľa ďalších dvoch kritérií, a to podľa **dátumu splatnosti** a **dátumu naskenovania** do systému Contempus. Dátum splatnosti dobropisu je veľmi dôležitý, pretože medzi hlavné ciele spoločnosti vo vzťahu ku dodávateľom patrí spracovanie dobropisov v stanovenom časovom intervale. Čiže dobropisy s blížiacou dobou splatnosti sa spracúvajú prioritne. Taktiež sa spoločnosť snaží prvotne spracovávať dobropisy, ktoré sú v systéme dlho. Preto sa používa kritérium na filtrovanie CN s dátumom naskenovania starším ako desať dní od aktuálneho dátumu. To znamená, že dobropisy nahraté do systému pred desiatimi dňami sa spracovávajú prednostne. Až keď sú všetky tieto staré dobropisy spracované začne sa s kontrolou novších.

## **2.6.2 Kontrola dobropisu**

Keď si teda pracovník tímu Merchandise Credits & Month-End (viď obrázok č.3) roztriedi dobropisy v systéme podľa kritérií uvedených v kapitole 2.6.1 prechádza k samotnej kontrole. **Zodpovednosť** za správne vykonávanie tohto procesu nesie **"team leader"** tímu Merchandise Credits & Month-End. Jeho **vlastníkom** je skupina **Elkjop Nordic.** 

Prvou fázou kontroly je porovnanie údajov na CN s údajmi v programe Contempus. Ide teda o opätovnú kontrolu dát, ktoré vložil a skontroloval pracovník tímu UK & Nordics Processing. Jedná sa konkrétne o číslo dobropisu, dátum jeho vystavenia, čiastku v hrubom a menu, v ktorej je CN vystavená. Na obrázku č. 6 môžeme vidieť umiestnenie jednotlivých atribútov v programe Contempus a na originálnom dokumente.

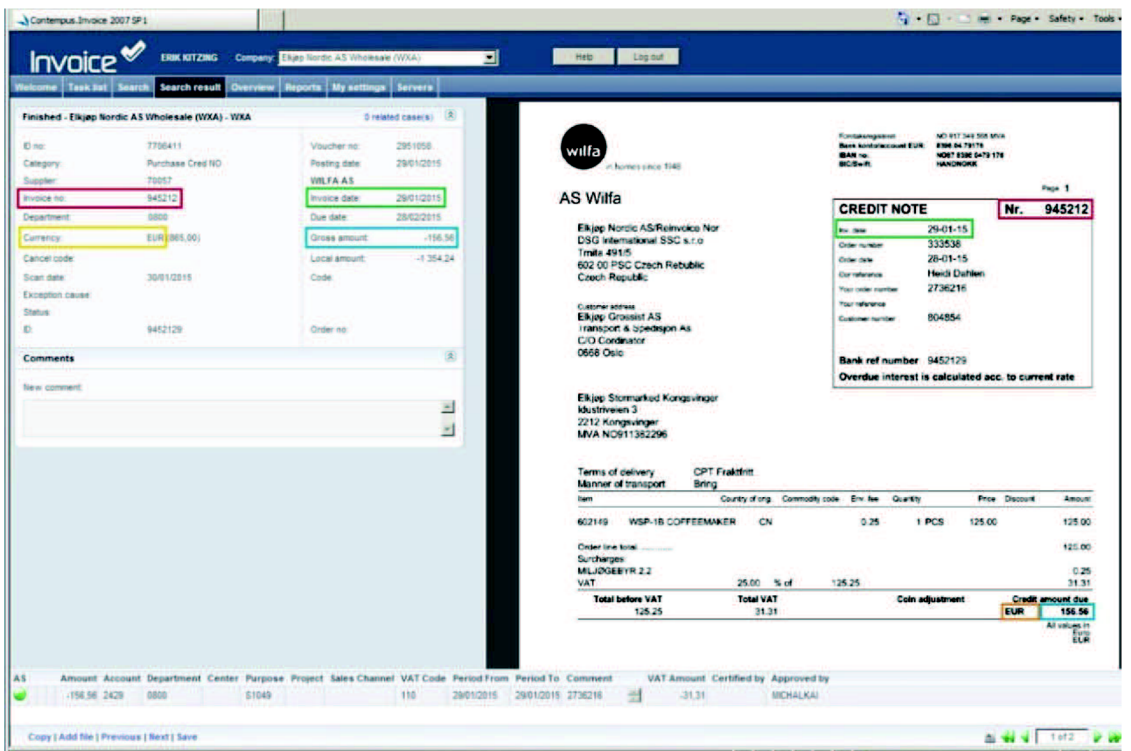

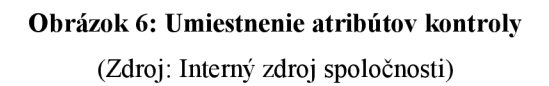

Po skontrolovaní uvedených atribútov nasleduje identifikácia pôvodu dobropisu, a to či bol dobropis vystavený na základe vratký, alebo reklamácie. Toto sa zisťuje tým, že sa na CN vyhľadá referenčné číslo žiadosti. To je väčšinou možné nájsť v poli pomenovanom "Your order number", "Your reference" a podobne. Existujú dva typy:

**V prípade vratký je to číslo VVK.** Jeho štruktúra je nasledovná:

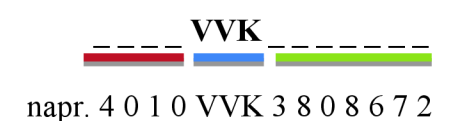

**• Prvé štyri číslice** znázorňujú kód konkrétneho obchodu, kde počiatočná číslica symbolizuje krajinu, v ktorej sa obchod nachádza. Konkrétne je to 1 pre Nórsko, 2 pre Švédsko, 3 pre Dánsko a 4 pre Fínsko. Ostatné tri číslice prvého štvorčíslia znázorňujú akési poradie.

- **VVK** je identifikátor toho, že sa jedná o vratku.
- **• Posledných sedem číslic** predstavuje samotné poradové číslo žiadosti. Podľa týchto sedem číslic sa následne žiadosť vyhľadáva v systéme ElGuide.

### **V prípade reklamácie je to číslo LogiqRMA** - napr. 2736216

Je to sedemciferné číslo väčšinou začínajúce číslicou 2 alebo 3 a zobrazuje poradie reklamácie v systéme Ombytte. Pomocou tohto čísla sa reklamácie v systéme Ombytte vyhľadávajú.

Od tohto bodu sa rutina kontroly a schvaľovania CN líši pre oba vyššie uvedené prípady, preto tieto dva procesy rozdelím a budem sa každému venovať zvlášť.

## **2.6.3 Kontrola pomocou čísla VVK**

Po úspešnom identifikovaní čísla VVK na dobropise sa jeho identifikačná časť (viď kapitola 2.6.2) vyhľadá v programe ElGuide.

Pokiaľ je nájdená žiadosť patriaca k danému číslu VVK, porovnajú sa údaje na žiadosti s tými na CN. Keď sedí typ výrobku, množstvo aj cena na oboch stranách, môže sa pristúpiť k schváleniu CN. Vykoná sa tak v programe Contempus a následne sa uzavrie aj žiadosť VVK v programe ElGuide, aby táto nemohla byť ďalej použitá. Tým pádom boli žiadosť a dobropis uzavreté.

Pokiaľ je vyhľadanie žiadosti neúspešné, alebo nesedia porovnávané údaje v oboch systémoch, kontaktuje sa obchod a vyžiada sa prešetrenie dôvodu nezhody. Obchod môže buď vyriešiť problém interne a požiadať pracovníka tímu Merchandise Credits & Month-End o schválenie dobropisu a uzavretie žiadosti, alebo môže situáciu riešiť dodávateľom. Ten buď požiada o vystavenie novej žiadosti, s ktorou bude daný dobropis spárovaný, alebo požiada o zrušenie a vymazanie CN zo systému Contempus.

Na obrázku č.7 je zobrazená detailná mapa procesu vytvorená podľa štandardu BPMN2.0.

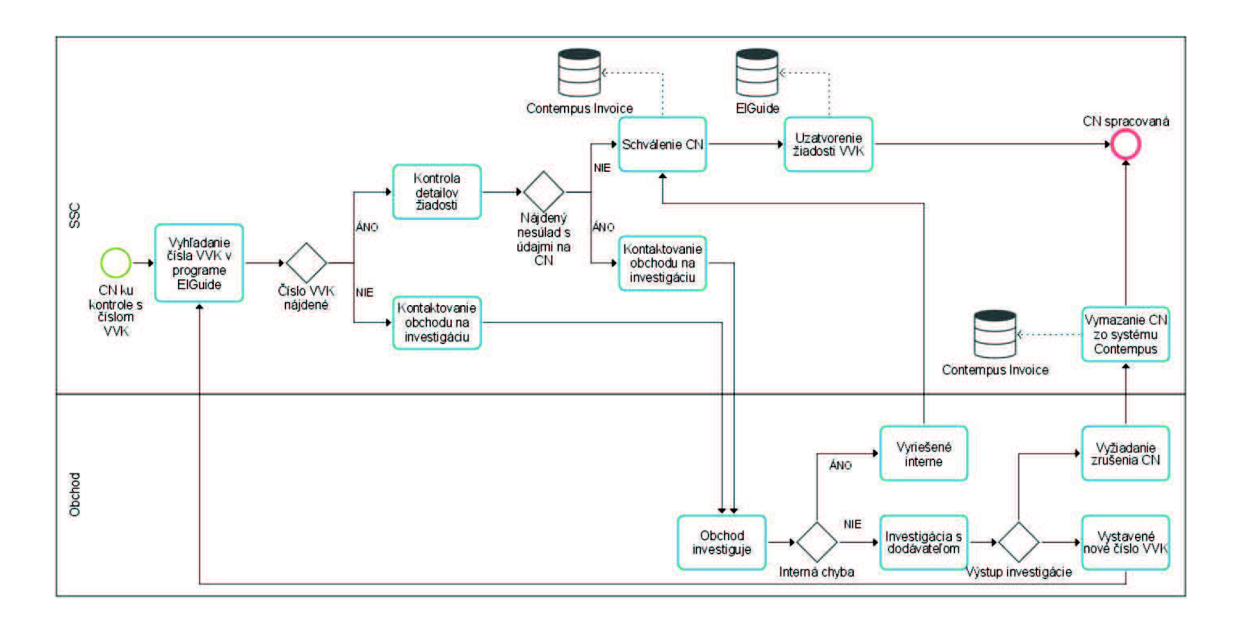

**Obrázok 7: Mapa procesu schvaľovania dobropisu pomocou čísla W K**  (Zdroj: Vlastné spracovanie)

# **2.6.4 Kontrola pomocou čísla LogiqRMA**

Proces schvaľovania dobropisu pomocou čísla LogiqRMA je o niečo komplikovanejší než proces s číslom VVK .

V prvom rade sa vyhľadá žiadosť v programe Ombytte podľa referenčného čísla LogiqRMA. Ďalej nasleduje kontrola, či sedí kód produktu na žiadosti a na dobropise a či má žiadosť status "schválená". Ak áno, schváli sa dobropis v programe Contempus a do komentára sa pridá referenčné číslo LogiqRMA, aby bolo jasné, že tento konkrétny dobropis patrí ku konkrétnej žiadosti.

Pokiaľ nastane situácia, že žiadosť podľa referenčného čísla nenájdeme, alebo nesedí kód produktu, opäť sa kontaktuje obchod a rieši sa daná situácia. Keď naopak nastane situácia, že sa v systéme Ombytte nachádza žiadosť so statusom iným ako "schválená", kontaktuje sa dodávateľ s požiadavkou o zmenu statusu.

Na obrázku č. 8 môžeme vidieť detailnú mapu procesu vypracovanú podľa štandardu BPMN 2.0.

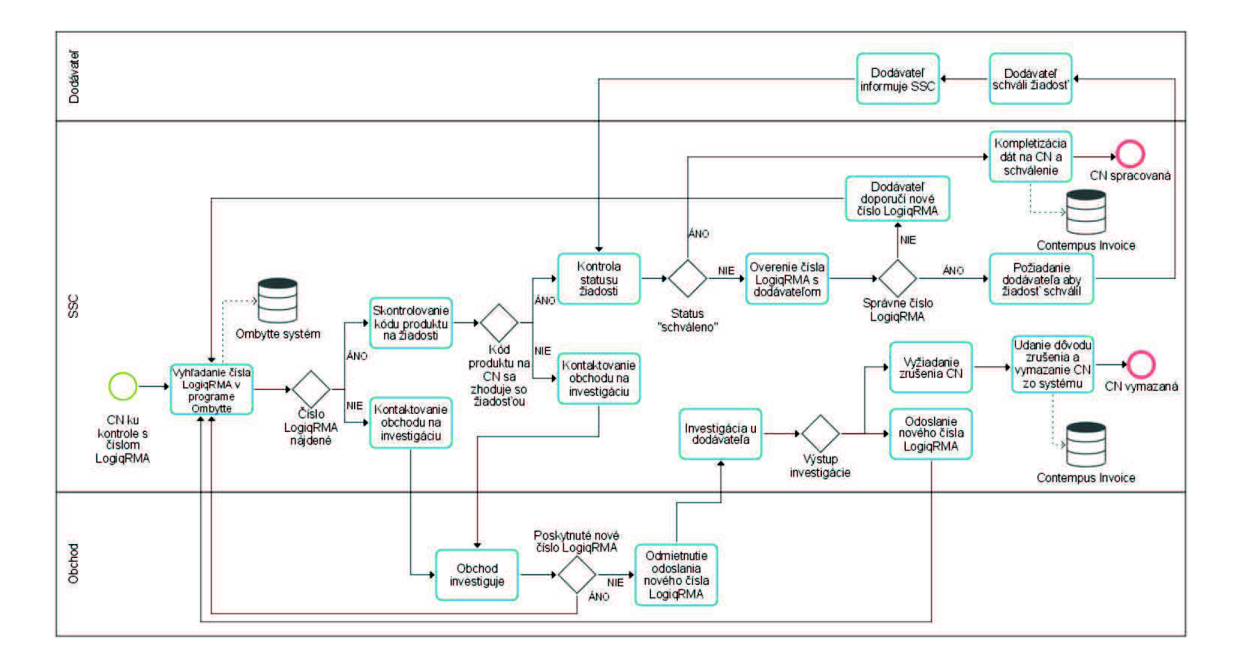

**Obrázok 8: Mapa procesu schvaľovania dobropisu pomocou čísla LogiqRMA**  (Zdroj: Vlastné spracovanie)

## **2.6.5 Zaúčtovanie a párovanie schválených dobropisov**

V predchádzajúcich kapitolách som popísal proces kontroly dobropisov, ktorý sa končí schválením dobropisu v programe Contempus a uzavretím žiadosti v programe ElGuide alebo Ombytte. Do tohto momentu však neprebehlo riadne zaúčtovanie transakcií.

Všetky schválené dobropisy sa následne dva krát denne, vždy na poludnie a o polnoci automaticky pretransferujú do celopodnikového informačného systému Microsoft Dynamics AX. Pracovníci tímu UK  $\&$  Nordic Transactions následne vykonajú poslednú kontrolu balansu a transakcie zaúčtujú.

Tak isto sú do systému MS Dynamics AX s časovým odstupom prekopírované aj žiadosti o kredit zo systémov ElGuide a Ombytte. V rámci ďalšieho procesu vykonávaného pracovníkom tímu Merchandise Credits & Month-End sa tieto žiadosti na základe identifikačných čísel VVK resp. LogiqRMA párujú s už schválenými a zaúčtovanými dobropismi.

Problém však nastáva, keď sa v systéme Dynamics AX vyskytne dobropis, ku ktorému nedorazí príslušná žiadosť, alebo naopak. V tomto prípade sa žiadosti po určitom čase párujú s fiktívnymi dobropismi, vytvorenými manuálne. Takáto procedúra však dáva priestor vzniku nezrovnalostí medzi finančným objemom na dobropisoch a na žiadostiach. Toto sa neskôr negatívne odzrkadľuje pri finančnom audite spoločnosti.

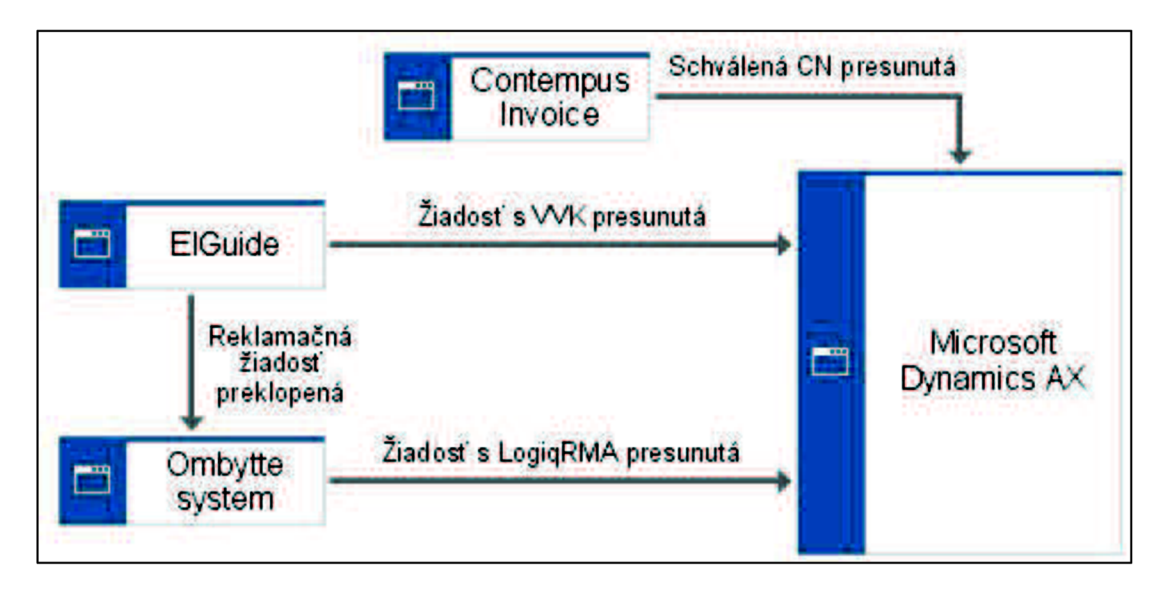

Na obrázku č. 9 je znázornená mapa prepojenia jednotlivých systémov.

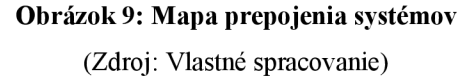

## **2.6.6 Kľúčové ukazovatele výkonnosti**

Denne je do systému Contempus nahráte veľké množstvo CN. Záleží na období v roku, ale počas bežného režimu to je číslo v rozmedzí 400 až 600 kusov za deň. Na spracovávanie takého veľkého množstva dokumentov je potrebná každodenná práca väčšiny pracovníkov tímu. Je samozrejmé, že z rôznych dôvodov nie je možné denne spracovať úplne všetky CN, ktoré sa v systéme ocitli. Tím má však nastavené určité limity, ktoré sa snaží plniť.

Tieto limity, alebo inak **kľúčové ukazovatele výkonnosti (KPI - Key Performance Indicator)** sú nastavené tak, aby dokázali odzrkadľovať výkonnosť pracovníkov, a tým úspešnosť celého tímu. Dosahovanie týchto ukazovateľov sa okrem iného využíva na vypočítanie platového bonusu pre zamestnancov, čo je samozrejme motivácia pre každého z nich podávať čo najlepšie výkony.

Proces RFCC má nastavené dva rôzne KPI, a to také, ktoré sa sledujú každý deň a také, ktoré sú merané vždy na konci týždňa. V tabuľke č. 2 vidíme jednotlivé ukazovatele a ich cieľové a prahové hodnoty.

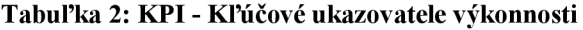

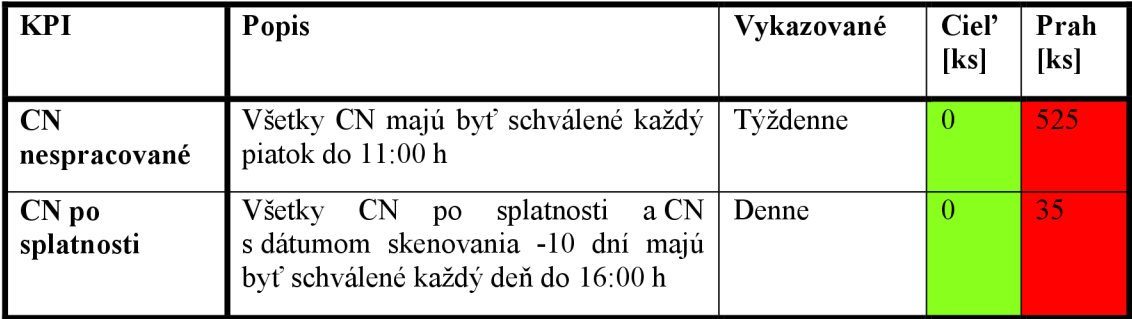

(Zdroj: Vlastné spracovanie)

Cieľová hodnota je taká, akú sa tím snaží po každé dosiahnuť, a teda, že na výpočet bonusu sa použije činiteľ 100 %. Prahová hodnota je hodnota, do ktorej je dosiahnutý výkon ešte stále považovaný za vydarený, to znamená, že pri výpočte platového bonusu sa pri dosiahnutých hodnotách nižších ako prah vypočítava percento dosiahnutia cieľu. Hodnoty vyššie ako prah sa považujú za nedosiahnutie cieľa a preto je u nich percento bonusu rovné 0.

# **2.7 Informačné systémy a programy využívané v tíme**

Na jednoduchšie pochopenie priebehu procesu schvaľovania dobropisov je nutné predstaviť jednotlivé informačné systémy a programy používané na vykonávanie tejto aktivity. Jedná sa konkrétne o:

## **• Contempus Invoice**

Contempus Invoice je fakturačný program od spoločnosti Basware. Faktúry sa doň v prvom rade nahrajú, ďalej sa pomocou neho zobrazujú, porovnávajú s objednávkami a pokiaľ všetky náležitosti sedia, sa schvaľujú. Na obrázku č. 9 vidíme, že užívateľské rozhranie programu sa delí na tri časti. V pravej časti sa zobrazuje priamo kópia originálu dobropisu od dodávateľa. V ľavej sa nachádza oblasť, ktorú upravuje tím, ktorý má na starosti nahranie dokumentov do systému, ale pri kontrole a zistení nezrovnalostí je možné zmeny v tejto časti vykonávať aj neskôr. Tretiu oblasť nájdeme v spodnej časti obrazovky a do tejto sa vyplňujú údaje potrebné na schválenie dobropisu. Jedná sa hlavne o kód obchodu, ku ktorému sa dobropis vzťahuje. Program Contempus následne vždy dvakrát denne presunie balíky všetkých schválených dobropisov do celopodnikového informačného systému Microsoft Dynamics AX , v ktorom sa po poslednej kontrole faktúry posielajú k platbe. Obrázok č. 10 znázorňuje užívateľské rozhranie programu Contempus Invoice.

|                                    |                                                                                                    | ERIK KITZING Company, Elize fierde AS Wholesale (WXA) |                       | Leg out<br>•<br><b>Halp</b>                                                                                                    |                                             |
|------------------------------------|----------------------------------------------------------------------------------------------------|-------------------------------------------------------|-----------------------|----------------------------------------------------------------------------------------------------|---------------------------------------------|
| Invoice<br>me   Task list   Search | Search result   Deerview   Reports   My settings   Servers                                            |                                                       |                       |                                                                                                    |                                             |
|                                    | Finished - Elkjøp Nordic AS Wholesale (WXA) - WXA                                                     |                                                       | D related cave(s) [R] |                                                                                                    |                                             |
| 43 mar.                            | 7705411                                                                                               | Voucher has                                           | 2951058               | NO 917 has file wire<br><b><i><u>Rontakengident</u></i></b><br><b>ESSA DE 70178</b><br>Basic turnistic count 20th                                                 |                                             |
| Calegory                           | Purchase Cred 103                                                                                     | Posting date                                          | 29/01/2015            | wilfa<br><b>NORT ESSE GATS 178</b><br><b>BANK</b><br><b>BOSHA</b><br><b>HANDMORE</b><br>It homes smore 1948                                                       |                                             |
| Supplier                           | 70057                                                                                                 | <b>WEFAAS</b>                                         |                       |                                                                                                    |                                             |
| <b>Invoice no:</b>                 | 945212                                                                                                | <b><i>Inveice date</i></b>                            | 29/01/2019            | <b>AS Wilfa</b>                                                                                                    | Page 1                                      |
| <b>Department</b>                  | cape.                                                                                                 | Due date:                                             | 28/82/2015            | <b>CREDIT NOTE</b><br>Nr.                                                                                                    | 945212                                      |
| <b>Currency</b>                    | <b>EUR (005,001)</b>                                                                                  | Gross amount:                                         | $-158.58$             | Elkien Nordic AS/Reinvolce Nor<br>29-01-15<br><b>Box Street</b><br>DSG International SSC s.co.                                                                    |                                             |
| Cancel Lister                      |                                                                                                    | ocal amount                                           | $-1.354.24$           | 333538<br>Doe surge<br>Treats 49-1/5<br>$28 - 01 - 15$<br><b>Color Index</b>                                                                                      |                                             |
| Soan date:                         | 200112015                                                                                             | Code:                                                 |                       | 602 00 PSC Crech Rebublic<br><b>Hold Dahlen</b><br>Currentworker<br>Czach Republic                                                                                |                                             |
| Exception cause                    |                                                                                                    |                                                       |                       | 2736216<br>Tracy codes Agentes                                                                                                    |                                             |
| Status                             |                                                                                                    |                                                       |                       | <b>Tour Mergraph</b><br>Customer address<br><b>Elkier: Grossist AS</b><br>804854                                                                                  |                                             |
|                                    | 9452129                                                                                               | Order no:                                             |                       | <b>Customer Aumber</b><br>Iransport & Spedision As                                                                                                    |                                             |
|                                    |                                                                                                    |                                                       |                       | <b>CO Condinator</b><br>0668 Oslo                                                                                                    |                                             |
| <b>Comments</b>                    |                                                                                                    |                                                       |                       | Bank ref number 9452429<br>Overdue interest is calculated acc. to current rate                                                                                    |                                             |
|                                    |                                                                                                    |                                                       | ÷,                    | 2212 Kongwinger<br><b>LIVA NO911382298</b>                                                                                                    |                                             |
|                                    |                                                                                                    |                                                       |                       | <b>CPT Fraudritt</b><br>Terms of delivery                                                                                                    |                                             |
|                                    |                                                                                                    |                                                       |                       | Manner of transport<br>Bring                                                                                                    |                                             |
|                                    |                                                                                                    |                                                       |                       | Country of ong Commodity code Bry. fee:<br><b>Pres Damest</b><br><b>trans</b><br><b>Quantity</b><br>WSP-1R COFFEEMAKER<br>1 PCS<br>125.00<br>602149<br>CN<br>0.26 |                                             |
|                                    |                                                                                                    |                                                       |                       |                                                                                                    |                                             |
|                                    |                                                                                                    |                                                       |                       | Cross fine land.<br>Surcharges                                                                                                    |                                             |
|                                    |                                                                                                    |                                                       |                       | MLJOGEBYR 2.2                                                                                                    | Amount<br>125.00<br>120.00<br>0.25<br>31.31 |
|                                    |                                                                                                    |                                                       |                       | VAT.<br>25.00 % of<br>125.25<br><b>Total before VAT</b><br><b>Total VAT</b><br><b>Coin adjustment</b>                                                             | Credit amount due                           |
|                                    |                                                                                                    |                                                       |                       | <b>EUR</b><br>125.25<br>21.31                                                                                                    | 156.56                                      |
|                                    |                                                                                                    |                                                       |                       |                                                                                                    | At values in<br>甜                           |
|                                    | Amount Account Department Center Purpose Project Sales Channel VAT Code Period From Period To Comment |                                                       |                       | VAT Amount Certified by Approved by                                                                                                    |                                             |
| 156,56 2425                        | 3330<br><b>ST049</b>                                                                                  |                                                       | 110                   | 29/01/2015 29/01/2015 2738216<br>41<br>$-31.31$<br><b>INCHALKAL</b>                                                                                               |                                             |

**Obrázok 10: Užívateľské rozhranie programu Contempus**  (Zdroj: Interný zdroj spoločnosti)

## **• ElGuide**

Hlavným produktom nórskej spoločnosti EM Software je kompletný skladový systém ElGuide, ktorý bol vyvíjaný v spolupráci s niekoľkými najväčšími predajcami elektroniky v Škandinávii. Tento program sa používa ako v centre zdieľaných služieb, tak aj priamo v prevádzkach obchodov. Zamestnanci obchodov v ňom vytvárajú požiadavky na vystavenie dobropisov, ďalej v ňom tvoria evidenciu tovaru v zásobe a používajú ho aj na rozličné iné aktivity. Každá z týchto aktivít sa vykonáva v inom menu a na proces schvaľovania dobropisov sa využíva najmä menu 202. Pomocou tohto

menu sa zobrazujú vytvorené žiadosti o kredit. Program je užívateľsky veľmi jednoduchý, ovláda sa iba pomocou klávesnice a táto jednoduchosť zároveň so sebou prináša veľkú funkcionalitu a spoľahlivosť programu. Na obrázku č. 11 je zobrazené užívateľské rozhranie programu ElGuide.

| Bisaide Pokumentasjon   |                      |                                                             | <b>EESTILLING AV VARER</b> |                                 | Elduide 6.1-020  | <b>BRPFORES</b> |
|-------------------------|----------------------|-------------------------------------------------------------|----------------------------|---------------------------------|------------------|-----------------|
| Avd.:<br>Uke.:          | 1 Testavdeli         | Funksjon.: My bestilling<br>19 Dato.: 09.05.06 Selger: BMSP |                            | Lagertelling<br>Bestillingsnr.: |                  |                 |
| <b>Warekode/BAN</b>     | <b>Beskrivelse</b>   |                                                             | Antall                     | Avt.pris Kosteris Lev.dato      |                  |                 |
| IND                     | GENERISK INDIVIDVARE |                                                             | 100                        | 1500.00                         | 1500.00 09.05.06 |                 |
| LAG1                    |                      | <b>GENERISK LAGERSTYRT VARE</b>                             | 200                        | 59.00                           |                  | 59.00 09.05.06  |
| LAG2                    |                      | <b>GENERISK LAGERSTYRT VARE</b>                             | 150                        | 192.00                          | 192.00 10.05.06  |                 |
| Rabatt?<br>10 N S       | $(4)$ Bonuss         | (5) Gardi (6) Frakt                                         |                            | 81.<br>(7) Trakt                | (81)             | Avgift          |
|                         |                      |                                                             |                            |                                 |                  |                 |
| På laget;               |                      | Fakturaverdi:                                               | 190600.00                  | Din utsalgspris.:               |                  | 2999.00         |
| <b>Disponibelt</b> .:   |                      | Inntakskost.:                                               | 190600.00                  | Kalkyle dette innkjep           |                  | 2.00            |
| I bestilling:           |                      | Bonusverdi                                                  | 190600.00                  | Kalkyle inkl. lager             |                  | 2.00            |
| Oppdater Bndre Fortsett |                      | lanzett                                                     | <b>Slett</b><br>ini.       |                                 |                  |                 |

**Obrázok 11: Užívateľské rozhranie programu ElGuide**  (Zdroj: Interný zdroj spoločnosti)

# **Ombytte system (LogiqRMA)**

Program Ombytte system (LogiqRMA) od nórskej spoločnosti Logiq je programom taktiež využívaným hlavne v obchodoch. Ide o produkt, ktorý vytvára evidenciu a spravuje sťažnosti a reklamácie produktov od zákazníkov. Pracovníci obchodov do programu zaznamenávajú detaily o spokojnosti zákazníka s produktom, o poruchách vzniknutých na produkte a ďalšie informácie ohľadom reklamácie. Taktiež program zabezpečuje rýchly prístup k histórii danej žiadosti a tým umožňuje efektívne vybavenie reklamácie. Prístup do systému Ombytte majú ako pracovníci obchodov, tak aj samotní dodávatelia tovaru. Tí v ňom posudzujú žiadosti o kredit vytvorené pracovníkmi obchodov a na základe týchto žiadostí následne vystavujú dobropisy. Obrázok č. 12 zobrazuje užívateľské rozhranie programu Ombytte.

LogiqRMA Exchange / Replacement

| <b>Exchange details</b>     |                                                                                     |                                                    |                         | 中外 長神 長田 |  |  |  |  |
|-----------------------------|-------------------------------------------------------------------------------------|----------------------------------------------------|-------------------------|----------|--|--|--|--|
| <b>Refno Exchange</b>       | 5068982                                                                             | <b>Status</b>                                      | Registered              |          |  |  |  |  |
| Registered                  | 17.05.2015                                                                          | <b>Chain</b>                                       | Elgiganten Sverige (SE) |          |  |  |  |  |
| <b>Dealer</b>               | Elgiganten KUNGSGATAN (SE)                                                          | BRUNNSGATAN 11-13 S-111 38 STOCKHOLM +46 850653470 |                         |          |  |  |  |  |
| <b>Voucher Dealer</b>       | 20381367907                                                                         | <b>Refno Dealer/RFC</b>                            | 20360041011             |          |  |  |  |  |
| <b>RFC/VVK</b>              | 20360041011                                                                         |                                                    |                         |          |  |  |  |  |
| <b>Brand</b>                | <b>SAMSUNG</b>                                                                      | Custno                                             |                         |          |  |  |  |  |
| <b>Type/Model</b>           | SAMBMPBGCA32G                                                                       | Serial no                                          | DHTKA95PV351            |          |  |  |  |  |
| <b>Product</b>              | Samsung MicroSD card w. adapte                                                      | <b>FANno</b>                                       | 8806085581135           |          |  |  |  |  |
| Sold/In stock               | Sold                                                                                | Sales date                                         | 25.04.2015              |          |  |  |  |  |
| <b>Sales price</b>          | 0.0                                                                                 | <b>Quantity</b>                                    | 1.                      |          |  |  |  |  |
| <b>Customer</b>             | Rudâng, Gunilla Maria Margareta                                                     | <b>Phone</b>                                       | MA.                     |          |  |  |  |  |
| <b>Address</b>              | Vinterv.cen 4                                                                       |                                                    |                         |          |  |  |  |  |
| <b>Email</b>                |                                                                                     |                                                    |                         |          |  |  |  |  |
| City                        | 18631 VALLENTUNA                                                                    | <b>F</b> Exchanged at customer                     |                         |          |  |  |  |  |
| <b>Exchange date</b>        | 17.05.2015                                                                          |                                                    |                         |          |  |  |  |  |
| <b>Exchange cause</b>       | Defect low cost product                                                             |                                                    |                         |          |  |  |  |  |
| <b>Exchange information</b> | Exchanged to same brand and same model                                              |                                                    |                         |          |  |  |  |  |
| <b>Checked/controlled</b>   | <b>Both</b>                                                                         |                                                    |                         |          |  |  |  |  |
| <b>Workshop</b>             |                                                                                     |                                                    |                         |          |  |  |  |  |
| <b>Refno workshop</b>       |                                                                                     |                                                    |                         |          |  |  |  |  |
| <b>Supplier</b>             | Samsung by Elkjøp (SE) Johanneslundsv. 4 Se 197 27 Upplands Väsby +46 468 590 96600 |                                                    |                         |          |  |  |  |  |
|                             | Error message to Supplier No unit cant register this sd-card                        |                                                    |                         |          |  |  |  |  |
| Causecode                   |                                                                                     |                                                    |                         |          |  |  |  |  |
| <b>Own Type/Model</b>       |                                                                                     |                                                    |                         |          |  |  |  |  |
| Own articlenumber           |                                                                                     |                                                    |                         |          |  |  |  |  |
|                             |                                                                                     |                                                    |                         |          |  |  |  |  |

**Obrázok 12: Užívateľské rozhranie programu Ombytte systém** 

(Zdroj: Interný zdroj spoločnosti)

### **• Microsoft Dynamics AX**

U tejto aplikácie už nehovoríme o jednoduchom programe, ale o komplexnom celopodnikovom informačnom systéme typu ERP. V priebehu procesu schvaľovania dobropisov, ktorý je ťažiskom mojej práce, sa tento systém priamo nevyužíva. Súvisí s ním však proces nasledujúci, a to zaúčtovanie schválených dobropisov a preto je vhodné tento systém predstaviť. Microsoft Dynamics AX , či jednoduchšie Axapta, je produktom z rodiny Dynamics od spoločnosti Microsoft. Jedná sa teda o riešenie, ktoré umožňuje predávanie a presun informácii medzi rôznymi oddeleniami centra a zabezpečuje tým efektívne plánovanie a riadenie podnikových zdrojov. Pomocou tohto systému môžu byť vykonávané rozličné činnosti podniku v oblastiach ako finančné riadenie, logistika, ľudské zdroje, marketing atď.

V centre zdieľaných služieb sa využíva hlavne na finančné operácie ako účtovanie, schvaľovanie platieb a vytváranie rôznych výkazov a reportov.

# **2.8 Zhodnotenie analýzy procesu**

Hlavnou prekážkou v efektívnejšom vykonávaní procesu kontroly a schvaľovania dobropisov je používanie niekoľkých rôznych systémov na jednotlivé časti procesu. Na vytvorenie žiadosti o dobropis sa používa jeden systém, na evidenciu reklamácií druhý, na kontrolovanie a schvaľovanie dobropisov tretí. Zo všetkých týchto systémov musia byť dáta pretransferované do ERP systému Microsoft Dynamics AX, kde sa vykonáva konečné zaúčtovanie schválených transakcií. Nasleduje párovanie dobropisov a žiadostí o ne pomocou identifikačných čísel. Toto párovanie však prebieha až po zaúčtovaní transakcií. Preto pokiaľ sa v systéme vyskytne dobropis, ku ktorému z nejakého dôvodu neexistuje žiadosť, vzniká rozdiel medzi finančným objemom na dobropisoch a na žiadostiach. Týmto vzniká v spoločnosti finančná nerovnováha, ktorá z dlhodobého hľadiska nie je prípustná. Celý proces riadenia dobropisov je teda komplikovaný a náročný na presun dát z jedného systému do druhého.

Zamestnanec vykonávajúci činnosti týkajúce sa tohto procesu musí počas práce mať otvorených niekoľko dialógových okien, čo vyplýva z využívania rôznych systémov popísaných v predchádzajúcich kapitolách. Musí medzi nimi prepínať, čo sa tiež nejaví ako veľmi efektívne. Zároveň aj funkcionalita jednotlivých systémov môže byť problémom. Stačí, že jeden z nich prestane na nejaký čas fungovať, alebo jednoducho nastane určitá chyba pri prevode dát a už to znemožní prácu niekoľkých zamestnancov. Spoločnosti tak vznikajú neočakávané a nevyžiadané náklady.

41

# **3 NÁVRHOVÁ ČASŤ**

V návrhovej časti svojej bakalárskej práce sa budem venovať samotnému návrhu nového informačného systému. Najskôr uvediem prečo bol vybratý konkrétny informačný systém a predstavím spoločnosť, ktorá ho vyvíjala. V ďalších kapitolách už predstavím konkrétny modul informačného systému, ktorý bude využívaný na proces riadenia dobropisov. Tento modul musí byť pred samotnou implementáciou systému prispôsobený pre potreby konkrétneho procesu. Toto prispôsobovanie prebiehalo už pri začatí písania mojej práce, a preto som mohol byť jeho účasťou. Uvediem základné funkcie tohto modulu a spôsob, akým budú na proces riadenia dobropisov využívané. V návrhu sa nebudem bližšie zaoberať reportingom, ktorý sa k tomuto procesu vzťahuje. V nasledujúcej kapitole uvediem návrh konverzie dát zo stávajúcich informačných systémov do nového. Predposledná kapitola bude venovaná návrhu dialógových okien, ich vzhľadu a konkrétnym poliam, cez ktoré sa budú dáta vkladať do systému. V úplnom závere svojej práce zhodnotím prínosy zavedenia nového informačného systému a navrhnem niekoľko opatrení, ktoré by mohli po úspešnej implementácii nasledovať.

# **3.1 Výber vhodného IS**

Výber vhodného nového informačného systému a prechod naň je veľmi komplikovaná úloha. V prípade centra zdieľaných služieb skupiny Dixons Carphone však výber nebol nepredvídateľný. Niektoré divízie skupiny, ako napríklad divízia majúca na starosti biznis na Britských ostrovoch, už dlhšiu dobu pracujú v informačnom systéme od firmy SAP, preto bolo len otázkou času, kedy sa prechod uskutoční aj v divízii škandinávskych krajín Elkjop Nordic.

Skupina Dixons Carphone týmto krokom chce zaistiť jednotnosť naprieč svojimi divíziami a zároveň zvýšiť efektívnosť jednotlivých procesov.

# **3.1.1 Spoločnosť SAP SE**

Spoločnosť SAP (Systémy, Aplikácie a Produkty v oblasti spracovania dát) je svetovým lídrom v oblasti celopodnikových aplikácií pre firmy a zároveň jednou

z najväčších softwarových spoločností na svete. Bola založená v nemeckom meste Walldorf v roku 1972 hŕstkou analytikov a podnikateľov, ktorí videli potenciál informačných technológií. Má pobočky v 130 krajinách sveta a poskytuje svoje služby viac než 291000 zákazníkov. V Českej republike pôsobí od roku 1992.

## **3.1.2 SAP Business Suite**

Spoločnosť SAP sa zameriava na vývoj celopodnikových riešení pre firmy. Najrozšírenejším produktom je **SAP ERP,** ktorý je súčasťou sady SAP Business Suite. Nižšie uvádzam všetky riešenia sady **SAP Business Suite.** 

- **• SAP Enterprise Resource Planning (ERP)**
- **• SAP Customer Relationship Management (CRM)**
- **• SAP Product Lifecycle Management (PLM)**
- **• SAP Supply Chain Management (SCM)**
- **• SAP Supplier Relationship Management (SRM)**

Jednotlivé aplikácie, ako napríklad SAP ERP je možné rozdeliť na viac rôznych modulov. Každý z týchto modulov potom rieši nejakú špecifickú podnikovú funkciu. Dá sa povedať, že každý modul rieši problematiku iného pracovného úseku, alebo funkčnej oblasti, za ktorú môže byť zodpovedné jedno konkrétne oddelenie. Zároveň všetky oddelenia pracujú spoločne, s cieľom zaistiť podnikanie podniku s využitím systému SAP (ANDERSON, 2012).

## **3.1.3 SAP NetWeaver Business Client**

Potom **SAP NetWeaver Business Client** (NWBC) je užívateľské rozhranie (UI - User Interface), ktoré prestavuje jednotný vstupný bod pre rôzne podnikové aplikácie a technológie SAP. Ide o schránku, ktorá integruje rôzne technológie a generácie užívateľských rozhraní tak, aby zabezpečila efektívnejšie s intuitívnejšie ovládanie koncovým užívateľom.

SAP NWBC je teda prostriedok komunikácie medzi užívateľom a informačným systémom samotným. Je to miesto kam pracovník zadáva informácie alebo ich tam získava.

# **3.2 Návrh modulu Invoice Cockpit a jeho funkcionalit**

V spoločnosti Dixons Retail SSC je v súčasnosti používaných niekoľko informačných systémov na vykonanie procesu schvaľovania dobropisov. Proces a systémy boli predstavené v kapitolách 2.6 a 2.7. V nasledujúcej kapitole navrhnem aké funkcie by mal mať modul Invoice Cockpit dodávaný v rámci nového informačného systému SAP ERP, ktorý bude následne používaný na vykonávanie procesu schvaľovania dobropisov.

Zásadný rozdiel od predchádzajúceho ERP systému MS Dynamics AX bude v tom, že nový modul Invoice Cockpit systému SAP bude slúžiť zároveň na nahranie dobropisov do systému, na prezeranie a schvaľovanie dobropisov a taktiež aj konečné zaúčtovanie. Ďalšou jeho výhodou bude integrácia so stávajúcim skladovým systémom ElGuide a reklamačným systémom Ombytte.

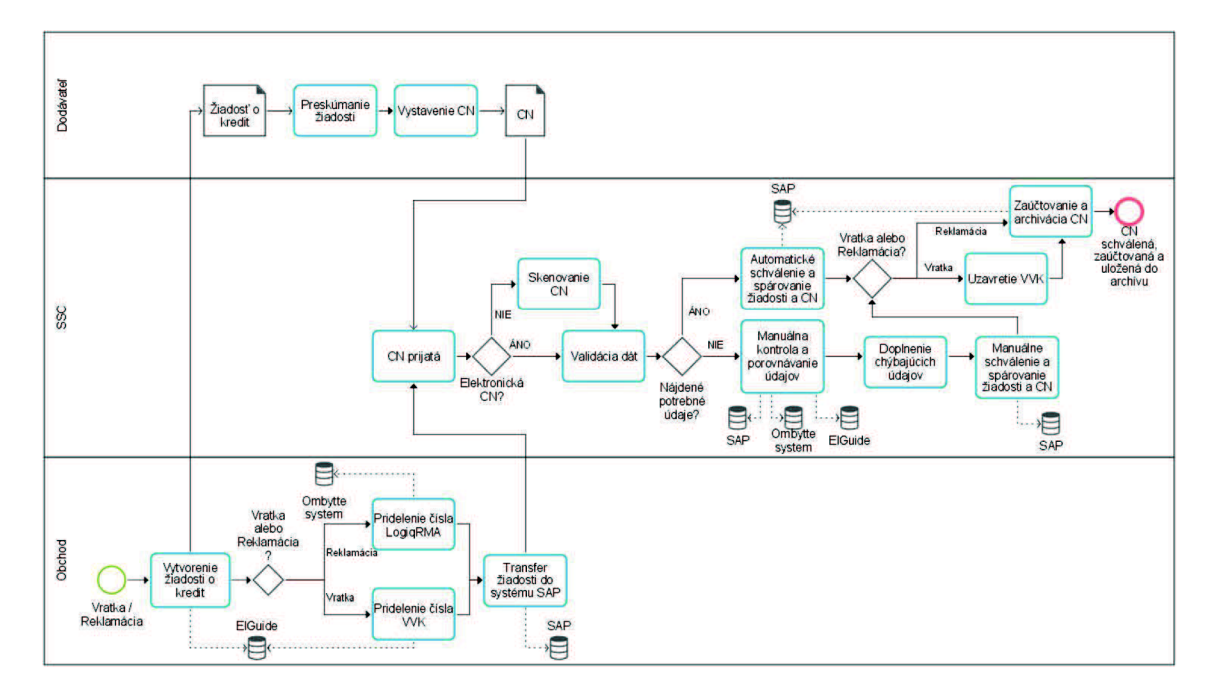

**Obrázok 13: Proces riadenia dobropisov za použitia nového IS**  (Zdroj: Vlastné spracovanie)

Na obrázku č. 13 je vidieť proces riadenia dobropisov za pomoci nového informačného systému SAP. Proces je zobrazený od samotného vzniku žiadosti o dobropis.

Modul Invoice Cockpit teda bude mať nasledujúce základné funkcie:

# **3.2.1 Nahranie dobropisu a validácia dát**

Prvou funkciou modulu Invoice Cockpit bude nahranie dobropisov do systému. Pracovník tímu UK & Nordics Processing príjme dokument, nahrá ho do systému SAP a pokračuje kvalidácii dát. Systém sa automaticky snaží rozpoznať dôležité údaje na dobropise a preniesť ich do svojej databázy. Jedná sa konkrétne o identifikačné údaje dodávateľa, číslo dobropisu, dátum jeho vystavenia, celkovú cenu na dobropise a menu, v ktorej je vystavený. Systém však kvôli rôznorodosti vzhľadu dobropisov od rôznych dodávateľov často nie je schopný identifikovať všetky potrebné údaje, preto následnú kontrolu a validáciu vykonáva pracovník tímu UK & Nordics Processing. Ten sa navyše snaží na dobropise vyhľadať referenčné číslo žiadosti o dobropis a taktiež ho zadať do databázy. Jedná sa buď o číslo VVK , alebo číslo LogiqRMA. Po úspešnej validácii dát pokračuje dobropis k ďalšiemu procesu. Pokiaľ boli rozpoznané všetky vyššie uvedené dáta zároveň s identifikačným číslom žiadosti, putuje dobropis k automatickému schváleniu a zaúčtovaniu. Ak nie, dobropis sa zablokuje a čaká na manuálne spracovanie pracovníkom tímu Merchandise Credits & Month-End.

# **3.2.2 Automatické spracovanie dobropisu**

Ako som uviedol v kapitole 3.2.1, pokiaľ sú do databázy systému SAP správne zaevidované všetky identifikačné údaje, mal by byť modul Invoice Cockpit schopný s nimi ďalej pracovať. Systém teda na základe referenčného čísla žiadosti vyhľadá žiadosť patriacu tomuto číslu. Dáta o žiadostiach sa automaticky presúvajú zo systémov ElGuide a Ombytte do systému SAP.

Po nájdení príslušnej žiadosti systém SAP porovnáva dôležité údaje na oboch stranách. Jedná sa opäť o identifikačné číslo dodávateľa, celkovú sumu a menu, v ktorej je dobropis vystavený. Pred začatím procesu je ešte potrebné, aby manažment firmy určil a nastavil v systéme SAP toleranciu, v rámci ktorej je systém oprávnený dobropis schváliť. Táto tolerancia predstavuje prípadný rozdiel medzi sumou na dobropise a na žiadosti o dobropis. Pokiaľ je teda suma v tolerancii a všetky ostatné údaje sa zhodujú systém automaticky dobropis schváli a vzápätí zaúčtuje. Systém SAP taktiež vyšle signál do skladového systému ElGuide a ten uzavrie príslušnú žiadosť. Týmto pádom je proces u konca, dobropis je zaúčtovaný, žiadosť uzavretá a oba tieto dokumenty spárované. Proces je teda vykonávaný plne automaticky systémom SAP.

## **3.2.3 Blokáda a manuálne spracovanie dobropisu**

Pokiaľ teda pri nahrávaní a validácii dát do systému SAP nie je pracovník tímu UK & Nordics Processing schopný niektorý údaj rozoznať, jednoducho uloží dobropis do systému SAP. Modul Invoice Cockpit dobropis zablokuje, čiže nieje mu umožnené automatické spracovanie. Pracovníci tímu UK & Nordics Processing nie sú natoľko vyškolení, aby dokázali rozoznávať referenčné čísla žiadostí o dobropis na rôznych druhoch dokumentov, preto táto úloha prislúcha pracovníkom tímu Merchandise Credits & Month-End.

Pracovník tímu Merchandise Credits & Month-End si načíta konkrétny dobropis a snaží sa na ňom vyhľadať referenčné číslo žiadosti. Pokiaľ sa mu to nepodarí, postupuje rovnako ako je to popísané v kapitolách 2.6.3 resp. 2.6.4, a teda kontaktuje obchod a rieši situáciu s pracovníkom obchodu. Pokiaľ však referenčné číslo na dobropise dohľadá, načíta si žiadosť v systéme ElGuide, resp. Ombytte a porovná kód produktu, cenu a menu na dobropise a na žiadosti. Ak všetko sedí, pracovník dobropis schváli k ďalšiemu spracovaniu. To už prebieha automaticky. Systém SAP vo svojej databáze dohľadá príslušnú žiadosť, spáruje tieto dva dokumenty a následne dobropis zaúčtuje.

## **3.2.4 Archivácia dokumentov**

Poslednou, avšak nemenej dôležitou funkciou modulu Invoice Cockpit informačnáho systému SAP ERP je archivácia spracovaných dokumentov. Modul po spracovaní a zaúčtovaní každého dokumentu ukladá tento do databázy systému SAP. Vytváranie takejto evidencie je nevyhnutné pre potreby možných budúcich korekcií, alebo pre potreby interných, či externých auditov. Pomocou modulu Invoice Cockpit bude zároveň možné jednotlivé dokumenty prezerať, a to tak, že sa vo vyhľadávacej obrazovke do poľa "Doc Status" zadá kritérium "Ended".

# **3.3 Návrh konverzie dát z existujúcich IS**

V rámci konfigurácie nového IS je potrebné dôkladne zanalyzovať dáta zo starého IS. Je potrebné porozumieť tokom dát medzi podnikovými procesmi, systémami a zúčastnenými stranami. To znamená, že sa snažíme zistiť, ktoré dáta zo starého systému majú ostať z časti zachované a keď, tak kde a na akú dobu. Niektoré dáta bude potrebné zachovať kompletne, iné stačí keď sa zanechajú v akomsi dátovom sklade, z ktorého si ich v budúcnosti bude možno prezerať. Ešte iné dáta, ako napríklad kmeňové dáta o dodávateľoch a zákazníkoch, bude pravdepodobne nutné previesť kompletne do nového systému, aby sa tak zaistila konzistencia medzi starým a novým systémom.

U vykonávania procesu riadenia dobropisov sú dôležité najmä dve databázy. Jednou sú údaje o dodávateľoch, teda jednotlivých výrobcoch elektroniky a druhou údaje o zákazníkoch, teda obchodoch, ktoré elektroniku predávajú konečným spotrebiteľom. Kmeňové dáta dodávateľov a zákazníkov stačí do databázy systému SAP zadať raz a budú s nimi môcť pracovať všetky oddelenia podniku pracujúce v systéme SAP. Podrobné dáta o dodávateľoch a zákazníkoch musia obsahovať:

- **• Identifikačný kód subjektu**
- **• Meno subjektu**
- **• Kontakt subjektu (adresa, telefón, e-mail)**
- **• Číslo účtu subjektu**

Ďalšou databázou, ktorá musí aspoň čiastočne byť konvertovaná je **história transakcií.** Jedná sa najmä o prijaté a odoslané platby a taktiež archív dokumentov (faktúr, dobropisov) k týmto platbám prislúchajúcim. Tu musí spoločnosť určiť, ako ďaleko do minulosti tieto dáta zozbierať. Samozrejme nie je potreba zahlcovať nový informačný systém údajmi staršími ako povedzme päť rokov. Je ale na rozhodnutí manažmentu firmy, aký hraničný dátum si určí.

# **3.4 Návrh dialógových okien**

V nasledujúcej kapitole uvediem svoj návrh dialógových okien, pomocou ktorých budú používatelia systému SAP ERP komunikovať so systémom a naopak. Dialógové okná sú vlastne obrazovky, ktoré sa používateľom zobrazia po spustení systému a pracujú s nimi. Jedná sa teda o povrchovú vrstvu podnikového informačného systému. Vo svojom návrhu dialógových okien modulu Invoice Cockpit uvediem tri konkrétne obrazovky, a to obrazovku vyhľadávania, obrazovku výsledkov vyhľadávania a obrazovku zobrazenia a spracovania dokumentu.

## **3.4.1 Dialógové okno vyhľadávania**

Toto dialógové okno je prvé, ktoré sa používateľovi zobrazí po spustení modulu Invoice Cockpit. Jedná sa o obrazovku, kde sa do jednotlivých polí zadávajú kritéria pre vyhľadanie dokumentu. V tomto kroku si teda používateľ volí, či chce zobraziť faktúru alebo dobropis, či má ísť o dokument za tovar, alebo služby, alebo aký dátum vystavenia, splatnosti, či zaúčtovania má vyhľadávaný dokument mať. Pokiaľ používateľ disponuje podrobnejšími informáciami o dokumente, môže vyhľadávanie konkretizovať pomocou polí pre zadanie kódu konkrétneho dodávateľa, alebo čísla konkrétneho dokumentu. Na obrázku č. 14 je zobrazená ukážka dialógového okna vyhľadávania, kde najčastejšie používané polia sú vyznačené červeným rámčekom.

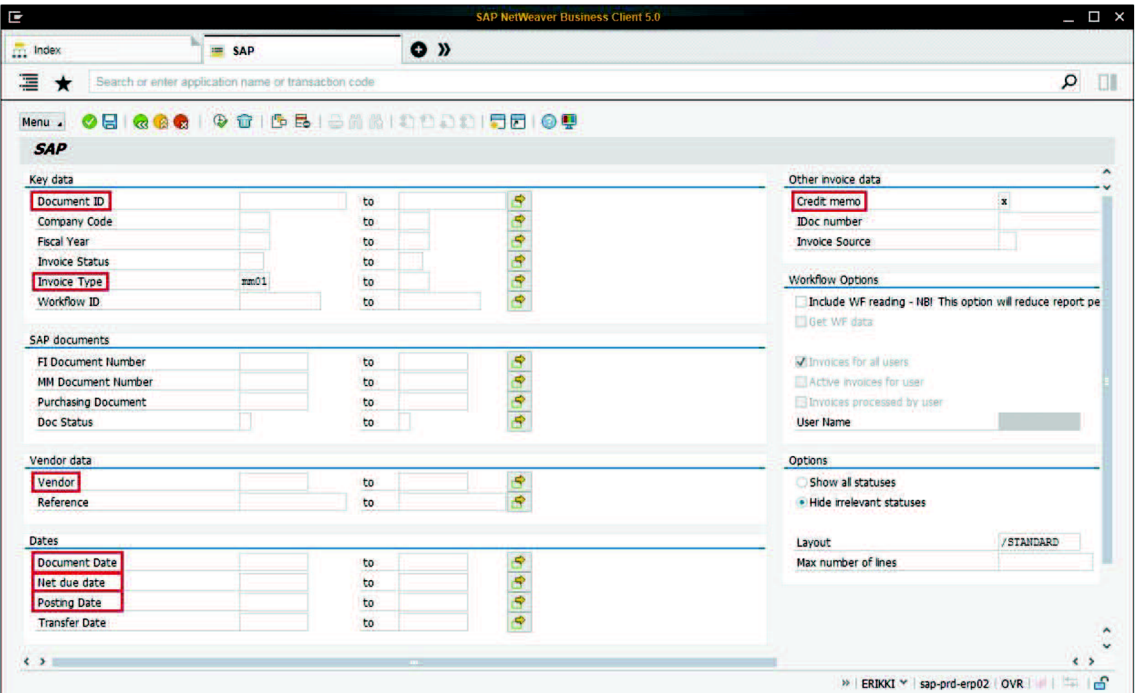

**Obrázok 14: Ukážka dialógového okna vyhľadávania**  (Zdroj: Interný zdroj spoločnosti)

Medzi najpoužívanejšie kritéria vyhľadávania teda patria polia:

- **Document ID** konkrétne číslo dokumentu vytvorené a priradené dodávateľom
- **Invoice Type** typ dokumentu, kde MM01 značí dokument za tovar aFIOl dokument za služby
- **Vendor** kód predajcu, resp. dodávateľa
- **Document date** dátum vystavenia dokumentu
- **Net Due Date** dátum splatnosti dokumentu
- **Posting Date** dátum zaúčtovania dokumentu
- **Credit Memo** pri zaškrtnutí tohto poľa sa zobrazia iba dobropisy

## **3.4.2 Dialógové okno výsledkov vyhľadávania**

V tejto časti uvediem dialógové okno výsledkov vyhľadávania. Jedná sa o obrazovku, ktorá sa používateľovi zobrazí po zadaní kritérií vyhľadávania.

Na obrazovke sa zobrazia všetky dokumenty, ktoré daným kritériám vyhovujú. Tuje následne používateľ schopný si dokumenty zoradiť podľa ktoréhokoľvek kritéria. Pokiaľ napríklad používateľ prioritne spracováva dobropisy s najstarším dátumom skenovania, zoradí si výsledky vyhľadávania podľa kritéria "Scan Date" vzostupne. Na obrázku č. 15 je zobrazená ukážka obrazovky výsledkov vyhľadávania.

| <b>ITT</b> Index |             |                                                                                       | E IC3 - Invoice Cockpit                              |            | $\bullet$ »              |         |                                          |                      |            |     |                                                           |                          |          |        |                  |            |
|------------------|-------------|---------------------------------------------------------------------------------------|------------------------------------------------------|------------|--------------------------|---------|------------------------------------------|----------------------|------------|-----|-----------------------------------------------------------|--------------------------|----------|--------|------------------|------------|
| 国                |             |                                                                                       | Search or enter application name or transaction code |            |                          |         |                                          |                      |            |     |                                                           |                          |          |        |                  |            |
|                  |             |                                                                                       |                                                      |            |                          |         |                                          |                      |            |     |                                                           |                          |          |        |                  |            |
| Menu             | ◉           |                                                                                       | <b>ERADA DAG ETABL</b>                               |            |                          |         |                                          |                      |            |     | 数日 あまわ合き 小野 1点要要置: め中 1冊 借借 1台前 2010 00 10 10 10 10 10 10 |                          |          |        |                  |            |
|                  |             | <b>IC3 - Invoice Cockpit</b>                                                          |                                                      |            |                          |         |                                          |                      |            |     |                                                           |                          |          |        |                  |            |
|                  |             | Total number of invoices selected: 3141                                               |                                                      |            |                          |         |                                          |                      |            |     |                                                           |                          |          |        |                  |            |
|                  |             | Total number of FI invoices selected: 0<br>Total number of MM invoices selected: 3141 |                                                      |            |                          |         |                                          |                      |            |     |                                                           |                          |          |        |                  |            |
| DoctO            |             | CoCode Reference                                                                      | Fiscal Yr Scan date                                  | Doc. Date  | Text                     | Vendor  | Name/Surname                             | <b>OB10 AAA</b>      | Purch.Doc. |     | <b>Status Status text</b>                                 | " InvOoc. C/D Due Amount |          |        |                  | Currency   |
| 1053             | <b>WOOA</b> | 3878320A                                                                              | 2015 04:04.2015                                      | 13.03.2015 |                          | 70098   | Logitech Europe S.A.                     |                      | 2743366    |     | <b>Approved MM</b>                                        | <b>MMO1</b>              | Θ        |        | 28,724,73        | <b>EUR</b> |
| 81192            | <b>WXA</b>  | 38783208                                                                              | 2015 27.05.2015                                      | 13.03.2015 |                          | 70098   | Logitech Europe S.A.                     |                      | 999999     |     | <b>Approved MM</b>                                        | <b>MMO1</b>              | 曲        | ٠      | 28.724,73        | EUR        |
| 1761             | <b>WXA</b>  | 9061876196                                                                            | 2015 04:04.2015                                      | 27.02.2015 |                          | 70273   | Microsoft Ireland Operations             |                      | 2758615    |     | Approved MM (accept if price di                           | MMO1                     | 间        | ٠      | 356.00           | EUR        |
| 30225            | WXA         | 75357853                                                                              | 2015 20:04.2015                                      | 16.04.2015 |                          | 70021   | <b>ELECTROLUX HOUSEHOLD</b>              |                      | 5020001    |     | Approved MM (accept if price di                           | <b>MM01</b>              | 同        |        | 245.00           | EUR        |
| 31681            | <b>WXA</b>  | 0010010605                                                                            | 2015 21:04.2015                                      | 20:04.2015 |                          |         | <b>EPSON Europe B.V.</b>                 | AAA566736534         | 000000     |     | Approved MM (accept if price di                           | MMO1                     | Θ        | ▬      | 45,433,38        | <b>FUR</b> |
| 32290            | <b>WXA</b>  | 3866996A                                                                              | 2015 22:04.2015                                      | 12.02.2015 |                          | 70098   | Loatech Europe S.A.                      |                      | 999999     |     | Approved MM (accept if price di                           | <b>MMO1</b>              | 画        | ٠      | 32.211.20        | EUR        |
| 4653             | <b>WXA</b>  | 3885123A                                                                              | 2015 04:04.2015                                      | 31.03.2015 |                          | 70098   | Logitech Europe S.A.                     |                      | 2787547    |     | Abproved MM (accept if price di                           | <b>MM01</b>              | Θ        | п      | 29.658.02        | EUR        |
| 41437            | <b>WXA</b>  | 110644                                                                                | 2014 28:04.2015                                      | 06.04.2015 |                          | 608332  | <b>Mercante AS</b>                       |                      | 2471042    |     | Approved MM (accept if price di                           | <b>MM01</b>              | Θ        | ∙      | 725,00           | <b>NOK</b> |
| 41280            | <b>WXA</b>  | 110365                                                                                | 2014 28:04.2015                                      | 01.04.2015 |                          | 608332  | Mercante AS                              |                      | 2726498    |     | Approved MM (accept if once di                            | MMO1                     | Θ        | ٠      | 239.00           | <b>NOK</b> |
| 8578             | <b>WXA</b>  | 0010008205                                                                            | 2015 30:03.2015                                      | 27.03.2015 |                          |         | <b>EPSON Europe 8.V</b>                  | AAA566736534         | 999999     |     | Approved MM (accept if price di                           | <b>MMO1</b>              | Θ        | ∙      | 35, 947, 97      | <b>EUR</b> |
| 66950            | <b>WXA</b>  | 44420013101                                                                           | 2015 18:05:2015                                      | 11.05.2015 |                          | 70098   | Logitech Europe S.A.                     |                      | 999999     |     | Approved MM (accept if price di                           | <b>MM01</b>              | 曲        | ▬      | 42.174.10        | EUR        |
| 78426            | <b>WXA</b>  | 61946                                                                                 | 2015 26:05.2015                                      | 22.05.2015 |                          | 76032   | WITT HVIDEVARER                          | AAA994383552 5036655 |            |     | Approved MM (accept if price di                           | MM01                     | Θ        | ۰      | 363.00           | FUR        |
| 81206            | <b>WXA</b>  | 38851238                                                                              | 2014 27:05.2015                                      | 31.03.2015 |                          | 70098   | Logitech Europe S.A.                     |                      | 999999     |     | Approved MM (accept if price di                           | <b>MMO1</b>              | 同        | ۰      | 29.658.02        | EUR        |
| 81200            | <b>WXA</b>  | 38669968                                                                              | 2014 27:05:2015                                      | 12:02.2015 |                          | 70098   | Logitech Europe S.A.                     |                      | 2669215    |     | Approved MM (accept if once di                            | <b>MN01</b>              | A        | ▬      | 32.211,20        | <b>EUR</b> |
| 88568            | <b>WXA</b>  | 14291                                                                                 | 2015 01:06:2015                                      | 26.05.2015 |                          | 603979  | Witt Norge                               |                      | 5036720    | æ   | Auto postno faled                                         | <b>MMO1</b>              | 间        | ∙      | 1.595.34         | NOK        |
| 88567            | WXA         | 14293                                                                                 | 2015 01:06:2015                                      | 27.05.2015 |                          | 603979  | <b>Witt Norge</b>                        |                      | 5047501    | 6h  | Auto posting railed                                       | <b>MMO1</b>              | 侖        |        | 846.84           | NOK        |
| 16142            | <b>WXA</b>  | 900059984                                                                             | 2014 13:04:2015                                      | 08.04.2015 | PO 6 not vald            | 603965  | <b>OBH NORDICA DENMARK</b>               |                      | 5008831    | аW  | Auto postno faied                                         | MMO <sub>I</sub>         | Θ        | ∙      | 350.63           | <b>DKK</b> |
| 88591            | <b>WXA</b>  | 955068                                                                                | 2015 01:06.2015                                      | 29.05.2015 |                          | 76057   | <b>WILFA AS</b>                          |                      | 5084370    | ä   | Auto posting failed                                       | <b>MMO1</b>              | 画        |        | 112,93           | <b>EUR</b> |
| 88592            | <b>WXA</b>  | 955064                                                                                | 2015 01:06:2015                                      | 29.05.2015 |                          | 70057   | <b>WILFA AS</b>                          |                      | 5085095    | a.  | Auto posting railed                                       | <b>MMO1</b>              | 同        | п      | 106.25           | <b>EUR</b> |
| 81565            | <b>WXA</b>  | 3005134489                                                                            | 2015 27.05.2015                                      | 26.05.2015 |                          | 70467   | <b>BSH Home Applances AB</b>             |                      | 5041123    | 晶   | Auto posting raled                                        | <b>MMO1</b>              | Θ        |        | 36.88            | EUR        |
| 56152            | <b>WXA</b>  | 000801466                                                                             | 2015 08:05:2015                                      | 07.05.2015 |                          | 79265   | OBH NORDICA FINLAND OY                   |                      | 5049801    | 晶   | Auto postna railed                                        | <b>MM01</b>              | Θ        |        | 22.32            | EUR        |
| 81085            | <b>WXA</b>  | 9013004062                                                                            | 2015 27.05.2015                                      | 26.05.2015 | 70 - Invoices NSS        | 70781   | <b>Tomtom Internatiol By</b>             |                      | 457292     | FB. | MM for Manual processing after i                          | <b>MM01</b>              | 同        | ۰      | 146.250,00       | <b>SEK</b> |
| 14388            | <b>WXA</b>  | 2077781                                                                               | 2014 08:04.2015                                      | 31.03.2015 | PO is not valid          | 1079000 | Tura Scandinava AB Norway AAA757663729   |                      | 2675310    | FW. | MM for Manual processing after i                          | <b>MMO1</b>              | 田        | ٠      | 139.172.19       | NOK        |
| 51075            | <b>WXA</b>  | 827459                                                                                | 2014 05:05:2015                                      | 30.04.2015 | PO is not valid          | 600894  | Tura Scandinavia AB Danmark AAA885996298 |                      | 2584206    | 88  | MM for Manual processing after i                          | <b>MM01</b>              | 卣        | ٠      | 129.979.64       | <b>DKK</b> |
| 85504            | <b>WXA</b>  | 5018063184                                                                            | 2015 29:05.2015                                      | 22.05.2015 |                          | 72252   | <b>SAMSUNG ELECTRONICS N</b>             |                      | 000000     | 28  | MM for Manual processing after i                          | <b>MMO1</b>              | 同        |        | 3 111.101.25     | EUR        |
| 56356            | <b>WXA</b>  | 455F094670                                                                            | 2015 08:05:2015                                      | 07.05.2015 | 92 - SSC to action 70044 |         | <b>Gigaset Communications Sw</b>         |                      | 999999     | 腐   | MM for Manual processing after                            | <b>MH01</b>              | Θ        | ∙      | 105.321.41       | EUR        |
| 67719            | <b>WXA</b>  | 9105304290                                                                            | 2015 19:05.2015                                      | 18.05.2015 | 92 - SSC to action 70058 |         | Philos Consumer Electronics AAA694588948 |                      | 999999     | සි  | MM for Manual processing after i                          | <b>MMO1</b>              | Θ        | ٠      | 90.300.00        | <b>EUR</b> |
| 54501            | WXA         | 1103862                                                                               | 2014 07:05.2015                                      | 23.01.2015 |                          | 610087  | <b>RLVNT Distribution AB</b>             |                      | 000000     | 86  | MM for Manual processing after i                          | <b>MMO1</b>              | 同        | ∙      | 54,865,00        | NOK        |
| 47293            | <b>WXA</b>  | 2079548                                                                               | 2015 02:05.2015                                      | 30.04.2015 | PO is not valid          | 1079000 | Tura Scandinavia AB Norway AAA757663729  |                      |            | 58  | MM for Manual processng after i                           | <b>MMO1</b>              | Θ        | ٠      | 53.687.84        | NOK        |
| 88521            | <b>WXA</b>  | 223457                                                                                | 2015 01:06.2015                                      | 29.05.2015 |                          | 50991   | PCB Distribution AB.                     |                      | 999999     | 階   | MM for Manual processing after i                          | MMO1                     | Θ        |        | 39.552.50        | <b>EUR</b> |
| 11872            | WXA         | 2077779                                                                               | 2014 01:04:2015                                      | 31.03.2015 | PO is not vaid           | 1079000 | Tura Scandinavia AB Norway AAA757663729  |                      | 2263412    | 脳   | MM for Manual processing after i                          | <b>MM01</b>              | 同        | œ      | 39,289,66        | NOK        |
| 25505            | <b>MAY4</b> | 0013004010                                                                            | 2014 23:04:2015                                      | 00:04:3015 | 25 - Association and     | 70781   | Templem Internation BV                   |                      | 7796046    | 632 | MM for Manual processor after L.                          | 146401                   | $\equiv$ | $\sim$ | <b>30,401,45</b> | <b>CEV</b> |

**Obrázok 15: Ukážka dialógového okna výsledkov vyhľadávania**  (Zdroj: Interný zdroj spoločnosti)

# **3.4.3 Dialógové okno spracovávania dokumentu**

Ďalším dialógovým oknom modulu Invoice Cockpit je obrazovka, kde prebieha samotné schválenie a zaúčtovanie dobropisu. Táto obrazovka je rozdelená na dve hlavné časti, a to časť, kde sa zobrazuje originálny dokument od dodávateľa a časť, kam používateľ zadáva údaje z originálu. Na obrázku č. 16 je zobrazený možný vzhľad obrazovky spracovávania dokumentu.

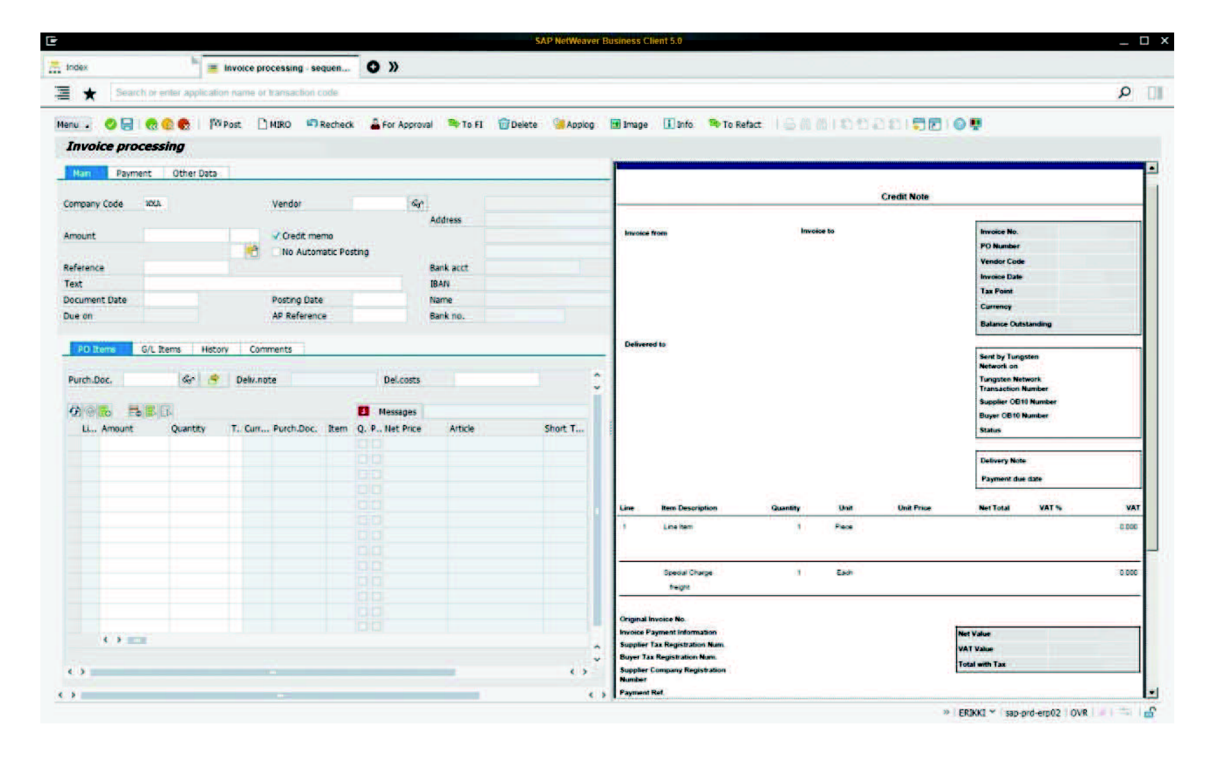

**Obrázok 16: Ukážka dialogového okna spracovávania dokumentu**  (Zdroj: Interný zdroj spoločnosti)

# **3.5 Zhodnotenie riešenia a návrhy zlepšenia**

V návrhovej časti svojej práce som najskôr predstavil spoločnosť SAP, ktorá bola vybratá ako dodávateľ nového informačného systému. Uviedol som jej hlavný produkt, a to SAP ERP a ďalšie riešenia zo sady SAP Business Suite.

V ďalšej kapitole návrhu som uviedol modul Invoice Cockpit, ktorý má byť využívaný na vykonávanie procesu riadenia dobropisov. Navrhol som základné funkcie, ktoré by mal tento modul obsahovať, aby mohol byť proces vykonávaný. Najprínosnejšou funkciou tohto modulu je automatické párovanie a účtovanie dobropisov. Spoločnosť takouto automatizáciou môže najednej strane skrátiť čas celého cyklu od nákupu po platbu a na druhej strane ušetriť náklady na pracovnú silu. Na úspešnú automatizáciu procesu je však potrebné, aby údaje na prijatých dokumentoch od dodávateľov boli ľahko rozpoznateľné. Skupina Elkjop Nordic by preto mala v budúcnosti vyvíjať tlak na svojich dodávateľov za účelom štandardizácie vystavovaných dokumentov. Takáto štandardizácia by znamenala jednoduchšie rozoznávanie potrebných údajov systémom SAP, a tým pádom väčšiu pravdepodobnosť, že systém spracuje dobropis automaticky bez manuálnej pomoci.

Ďalšia časť návrhu sa venovala migrácii dát zo starých informačných systémov. Uviedol som dve najdôležitejšie databázy, ktoré musia byť zo starého systému prevedené do nového, a to databázu dodávateľov a zákazníkov. Ďalšou dôležitou databázou je evidencia starých transakcií, kde manažment podniku musí určiť aké staré transakcie majú byť prevedené do nového systému, aby sa ten nezahlcoval nepotrebnými dátami. Konverzia týchto databáz by mala ideálne prebehnúť ešte pred začatím používania nového systému naplno. Po presune by malo nasledovať obdobie skúšobného používania nového systému a jeho databáz, aby sa zistili nedostatky spôsobené presunom a aby tieto mohli byť následne napravené bez ohrozenia plynulosti procesu.

V poslednej kapitole návrhovej časti svojej práce som sa venoval návrhu dialógových okien, s ktorými budú používatelia prichádzať do každodenného kontaktu.

Prechod na nový podnikový informačný systém je veľmi zložitý a komplexný proces. Spoločnosť musí mať projekt implementácie vopred dôkladne pripravený, aby výsledok zavedenia nového systému bol pozitívny. Tento projekt sa musí pripraviť ako po personálnej stránke, tak aj po technologickej.

Do príprav sa teda musí zapojiť nielen manažment firmy, ale aj radoví zamestnanci, ktorí vykonávajú konkrétny proces riadenia dobropisov. V prvom rade musia byť pracovníci zoznámení snovým systémom, s jeho užívateľským rozhraním, funkciami a vzhľadom vo všeobecnosti. Práve títo pracovníci totiž vedia najlepšie ako proces prebieha, a preto by ho mali počas určitého testovacieho obdobia vykonávať v novom systéme. Môžu tak objaviť nedostatky, alebo navrhnúť opatrenia, ktoré by prácu zo systémom uľahčili ešte pred "ostrým" spustením.

Ďalším aspektom príprav je technologická vybavenosť spoločnosti. Jedná sa najmä o kapacitu serverov, ktoré musia zniesť nápor práve v prechodovej fáze, keď sa ešte používa starý systém a zároveň sa testuje nový systém. Taktiež sem spadá podpora IT oddelenia, ktoré servery spravuje, pomáha radovým pracovníkom pri technických ťažkostiach a zároveň upravuje nový systém po vývojovej stránke. Spoločnosť preto musí zamestnať pracovníkov IT zručných vo vývoji a úprave aplikácií systému SAP.

Zavedenie nového systému so sebou teda prináša množstvo príprav a tým pádom aj náklady. Ako som uviedol v odsekoch vyššie ide o mzdové náklady projektových manažérov, pracovníkov testujúcich prácu v novom systéme a informatikov spravujúcich nový systém. Ďalej ide o náklady spojené s možným zväčšením kapacity severov. Avšak najväčšiu nákladovú položku celého projektu bude tvoriť cena licencií za informačný systém a jeho údržbu. Táto cena závisí na druhu riešenia zavádzaného do firmy, ale aj na počte licencií pre koncových používateľov. Spoločnosť Dixons Retail SSC s.r.o. má však informácie o cene licencií a poplatkoch za údržbu utajené, a preto mi nebolo umožnené do nich nahliadnuť. V tabuľke č.3 teda aspoň uvádzam najvýznamnejšie náklady a výnosy zavedenia nového systému.

### **Tabuľka 3: Náklady a výnosy zavedenia nového informačného systému SAP**

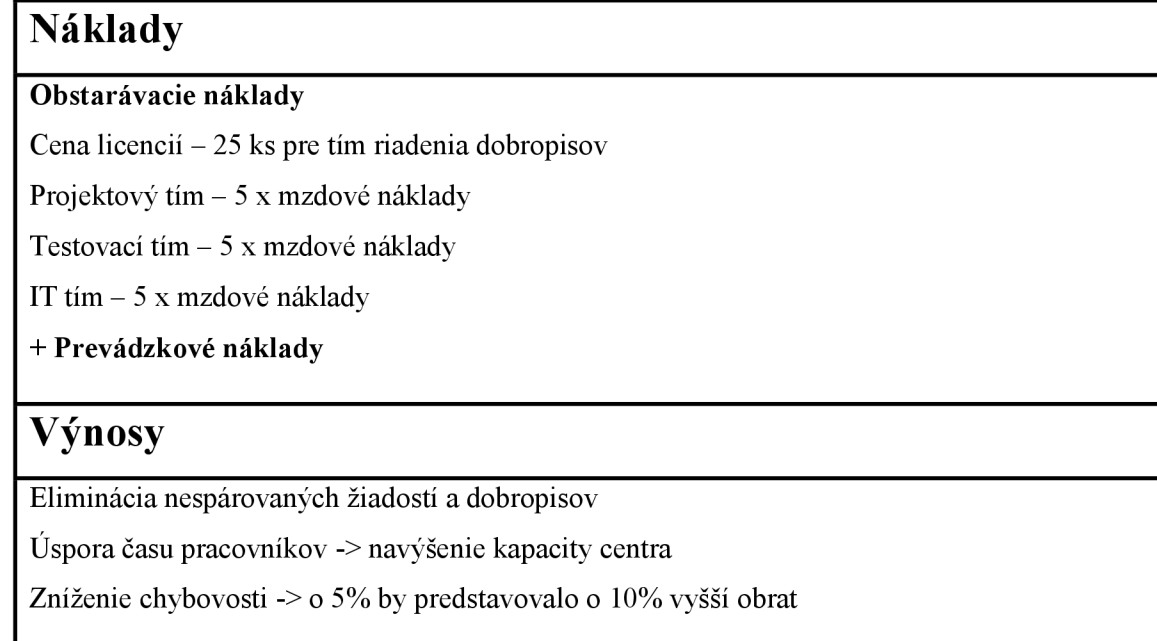

(Zdroj: Vlastné spracovanie)

Na druhej strane zavedenie nového informačného systému so sebou samozrejme prináša mnohé prínosy a výnosy. Medzi hlavné patrí zvýšenie plynulosti procesu riadenia dobropisov a jeho čiastočná automatizácia. Tieto dva aspekty výrazne znížia čas zamestnancov strávený pri vykonávaní tohto procesu. Tým sa automaticky zvýši

kapacita tímu a zároveň celého centra zdieľaných služieb. To znamená, že pracovníci môžu čas, ktorý ušetrili venovať inej práci. Ďalším prínosom je zníženie chybovosti a tým šetrenie zdrojov, ktoré by inak boli použité na korekcie chýb.

Avšak najvýznamnejším prínosom pre firmu je integrácia nového systému SAP ERP so stávajúcim skladovým systémom ElGuide a reklamačným systémom Ombytte. Táto integrácia zabraňuje účtovaniu dobropisov bez toho, aby k nim existovala príslušná žiadosť. V starom systéme prebiehalo najskôr účtovanie, až potom párovanie s žiadosťami a to dávalo priestor vzniku podstatných nezrovnalostí. Spoločnosti tak vznikala obrovská priepasť medzi objemom finančných prostriedkov na strane dobropisov a na strane žiadostí o ne. Tomuto chce spoločnosť v budúcnosti zabrániť aj prechodom na nový systém.

Implementácia nového informačného systému so sebou teda prináša náklady aj výnosy. Počas vypracovávania tejto práce nemám prístup ku konkrétnemu kvantitatívnemu vyčísleniu nákladov, a taktiež nie je možné kvantitatívne určiť výnosy implementácie, ktoré sa prejavia až s určitým časovým odstupom od začatia používania nového systému. Preto na záver uvediem, že dlhodobé výnosy musia prevyšovať náklady, aby celý projekt implementácie mal zmysel.

# **ZÁVER**

Vo svojej bakalárskej práci som sa venoval návrhu implementácie nového informačného systému do spoločnosti poskytujúcej služby v oblasti financií. Konkrétne sa jedná o centrum zdieľaných služieb Dixons Retail SSC v Brne, v ktorom som mal možnosť absolvovať prax a nahliadnuť tak do podnikových procesov, ktoré som použil ako príklad vo svojej práci. Konkrétne som sa v práci venoval procesu riadenia dobropisov, ktorý spadá pod podporné procesy hlavného cyklu záväzkov.

Prvá časť práce sa venovala teoretickým východiskám týkajúcim sa danej témy. Vymedzil som čo sú to informačné a komunikačné technológie, podnikové informačné systémy, a konkrétne systémy ERP. Ďalej som uviedol problematiku procesného riadenia a predstavil modelovaciu normu BPMN.

V praktickej časti práce som sa venoval analýze konkrétneho procesu v podniku. Najskôr som predstavil spoločnosť Dixons Retail SSC s.r.o., uviedol som jej organizačnú štruktúru a popísal tím, v ktorom som pracoval. Ďalej prebehla globálna analýza cyklu záväzkov ako jedného z hlavných procesov firmy. Pod tento hlavný proces spadá aj proces riadenia dobropisov, na ktorý sa sústredila detailná analýza. Z analýzy som zistil, že proces využíva niekoľko informačných systémov na rôzne činnosti. Najväčším nedostatkom tohto procesu je, že na konečné zaúčtovanie a párovanie dobropisov s žiadosťami o ne je potrebný presun množstva dát medzi jednotlivými systémami. Okrem toho zavedená rutina umožňuje účtovanie dobropisov bez overenia, či k ním existuje v systéme Dynamics AX príslušná žiadosť. Dôsledkom toho pri následnom párovaní vzniká spoločnosti veľký rozdiel medzi finančným objemom na strane dobropisov a na strane žiadostí, čo je dlhodobo nežiaduci stav.

Návrhová časť mojej práce bola zameraná na zavedenie nového informačného systému. Predstavil som spoločnosť SAP, ktorá je dodávateľom nového systému. Nasledoval samotný návrh modulu Invoice Cockpit a popis hlavných funkcií, ktoré sú potrebné na proces riadenia dobropisov. Ďalšie kapitoly sa venovali návrhu konverzie dát zo starých systémov do systému SAP a návrhu dialógových okien, pomocou ktorých používatelia komunikujú so systémom SAP. Na záver som navrhol niekoľko doporučených opatrení, ktoré by mohli po úspešnej implementácii nasledovať.

# **ZOZNAM POUŽITÝCH ZDROJOV**

- 1) ANDERSON, George W. *Naučte se SAP za 24 hodin.* 1. vyd. Brno: Computer Press, 2012, 432 s. ISBN 978-80-251-3685-0.
- 2) BASL, Josef a Roman BLAŽIČEK. Podnikové informační systémy: podnik v *informační společnosti.* 3., aktualiz. a dopi. vyd. Praha: Grada, 2012, 323 s. Management v informační společnosti. ISBN 978-80-247-4307-3.
- 3) BASL, Josef a Roman BLAZICEK. *Podnikové informační systémy: podnik v informační společnosti.* 2., výrazně přeprac. a rozš. vyd. Praha: Grada, 2008, 283 s. Management v informační společnosti. ISBN 978-80-247-2279-5.
- 4) BATADA , Imran a Asmita RAHMAN . *Selection, Implementation and Post Production of an ERP System.* Proceedings of the European Conference on Information Management [online]. 2011, s. 38-44 [cit. 2014-12-14],
- 5) BRUCKNER, Tomáš. *Tvorba informačních systémů: principy, metodiky, architektury.* 1. vyd. Praha: Grada, 2012, 357 s. Management v informační společnosti. ISBN 978-80-247-4153-6.
- 6) DIXONS RETAIL SHARED SERVICE CENTRE. *Dixons Retail SSC Chance to turn your career* [online]. 2014 [cit. 2015-02-01]. Dostupné z: <http://dixonsretailssc.cz/cz/carphone>
- 7) DIXONS RETAIL SSC, 2014. Elkjop Nordic Group presentation. Brno: Dixons Retail SSC.
- 8) GALA , Libor, Jan POUR a Zuzana ŠEDIVÁ. *Podniková informatika: praktická příručka pro podnikové manažery.* 2., přeprac. a aktualiz. vyd. Praha: Grada, 2009, 496 s. Expert (Grada). ISBN 978-80-247-2615-1.
- 9) MAASSEN, André. *SAP R/3: kompletní průvodce.* Vyd. 1. Brno: Computer Press, 2007, 733 s. ISBN 978-80-251-1750-7.
- 10) REPA, Václav. *Podnikové procesy: procesní řízení a modelování.* 2., aktualiz. a rozš. vyd. Praha: Grada, 2007, 281 s. ISBN 978-80-247-2252-8.
- 11) SODOMKA, Petr a Hana KLČOVÁ. *Informační systémy v podnikové praxi.* 2. aktualiz. arozš. vyd. Brno: Computer Press, 2010, 501 s. ISBN 978-80-251-2878-7.
- 12) SVOZILO VA, Alena. *Zlepšování podnikových procesů.* 1. vyd. Praha: Grada, 2011, 223 s. Expert (Grada). ISBN 978-80-247-3938-0.
- 13) VYMETAL , Dominik. *Podnikové informační systémy ERP.* Vyd. 1. Karviná: Slezská univerzita v Opavě, 2010, 134 s. ISBN 978-807-2486-182.

# **ZOZNAM OBRÁZKOV**

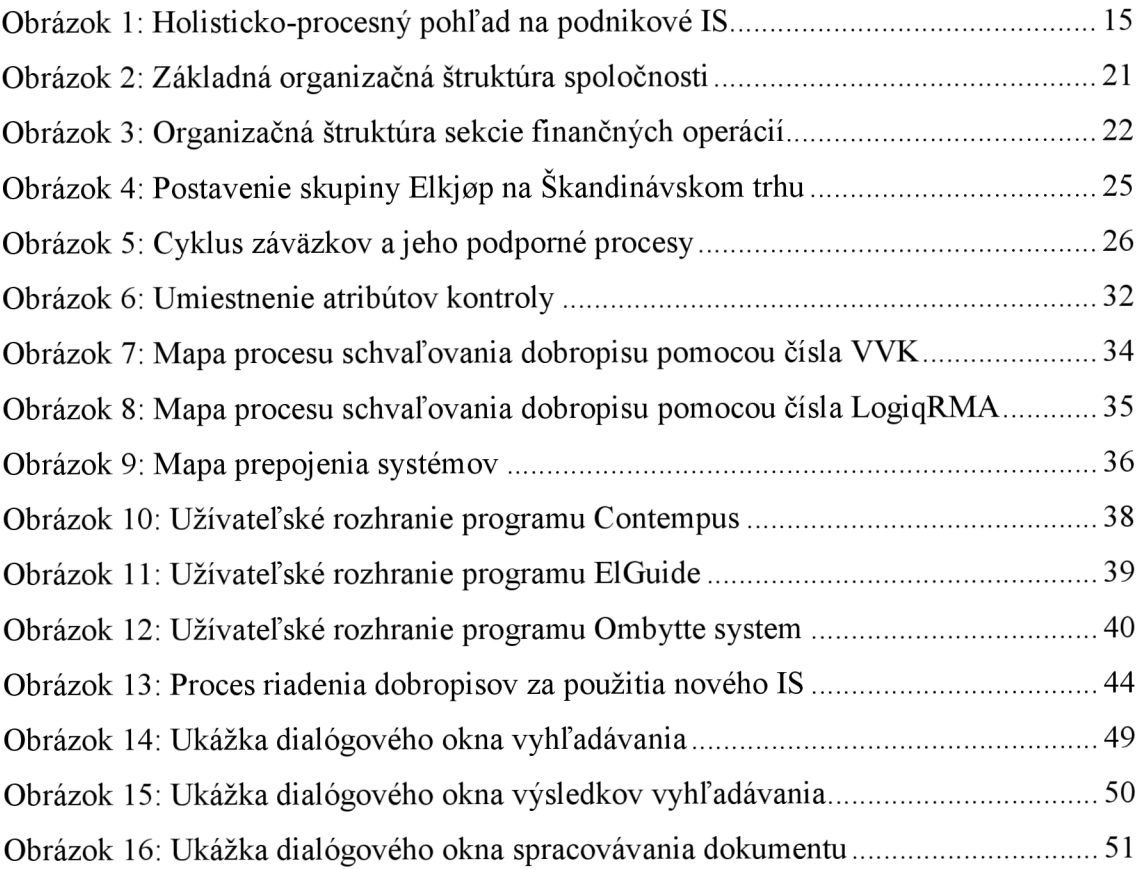

# **ZOZNAM TABULIEK**

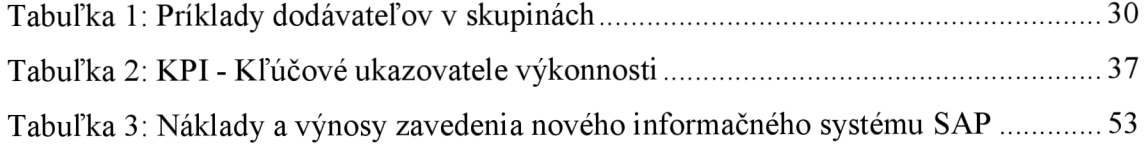

# **ZOZNAM SKRATIEK**

- AP Accounts Payable
- BI Business Intelligence
- BPMI Business Process Management Initiative
- BPML Business Process Management Language
- BPMN Business Process Management Notation

 $CN - Credit Note$ 

- CRM Customer Relationship Management
- CRP Capacity Requirements Planning
- DOA Damaged On Arrival
- ERP Enterprise Resource Planning
- ICT Information and Communication Technologies
- IS Information System
- KPI Key Performance Indicator
- MIS Management Information System
- MRP Material Requirements Planning
- MRP II Manufacturing Resources Planning
- NWBC NetWeaver Business Client
- OCR Optical Character Recognition
- RFC Request For Credit
- RFCC Return For Credit Collection
- SAP Systeme, Anwendungen und Produkte
- SCM Supply Chain Management
- SRM Supplier Relationship Management
- SSC Shared Service Centre
- UI User Interface
- VVK Vi Väntar Kredit